### **In‐Chassis Calibration of PMMs**

16 November 2020 M. Daniels

This tutorial addresses how to automate the calibration and adjustment of the Fluke Calibration Pressure Measurement Modules ("PMM") while they remain in the chassis of a 6270A, 8270A, or 8370A. The automation scheme is similar to that of the PMM calibration when used with the Cal Sled accessory – (link: https://support.flukecal.com/hc/en‐us/articles/115005079666‐Macros‐PM200‐and‐PM600‐Fully‐ Automated‐Calibration ).

Like the Cal Sled concept, the In‐Chassis calibration provides a fully automated process beginning with identifying the PMM to be calibrated, collecting As-Found data, making a correction based on the A/F data, and then completing the process with an As-Left verification data set. There is an optional guard banding assessment which can be used to determine final acceptance of the results. The In‐Chassis calibration is applicable to all PMMs regardless of type (PM200 / PM500 / PM600) or pressure range.

The automation is attained using COMPASS for Pressure macros. They were built and tested using COMPASS for Pressure v5.0.50. An "Enhanced" license for the software is required.

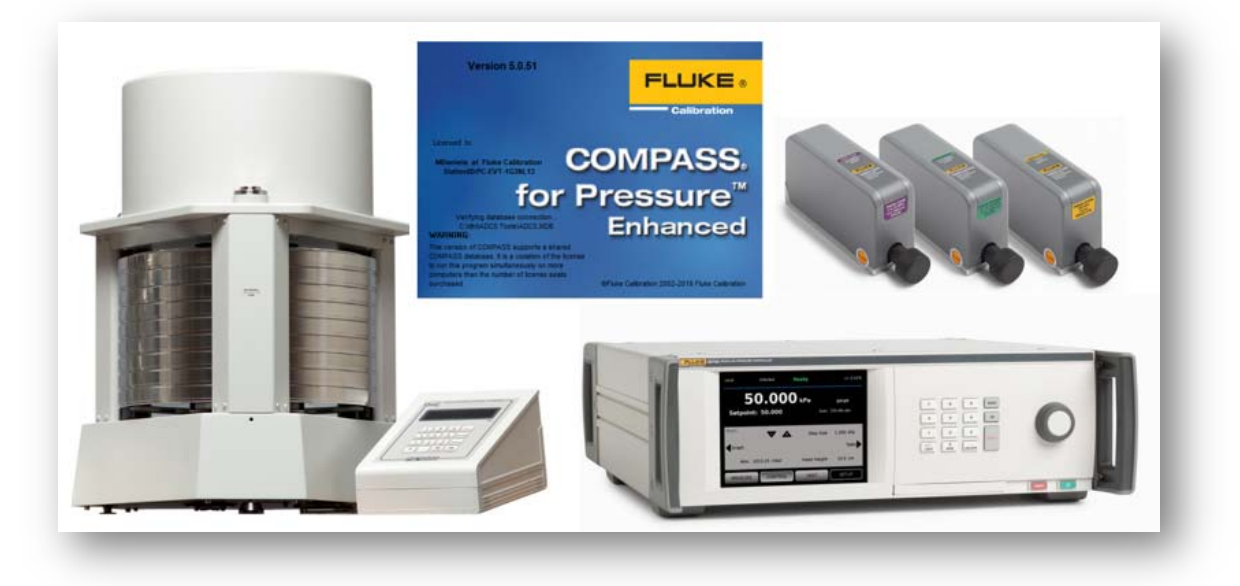

Table of Contents: (Click the embedded link to jump to that section of the tutorial)

- I. Macro Overview
- II. COMPASS Device Definition Setups
- III. COMPASS Options
- IV. Initializing the Calibration
- V. Performing the Calibration
- VI. Restoring the Previous Calibration
- VII. Test Complete
- VIII. Macro Code

## I. Macro Overview

There are four Test Macros required for the In‐Chassis Calibrations. The macros can be manually added or imported by using the provided links at the end of this tutorial.

- ChassisCal\_Master
- ChassisCal\_PreTest
- ChassisCal Absolute
- ChassisCal\_GaugeDiff

"ChassisCal\_Master": this macro is assigned as a Test Event macro as part of the COMPASS Test Definition. It is used to call the main automation macro based on the measurement mode of the PMM. It also contains subroutines used to set the calibration date and to restore the calibration should the As Left results not be desired.

"ChassisCal\_PreTest": this macro is assigned as a Pre-Test macro as part of the COMPASS Test Definition. It queries the chassis for which PMMs are installed. Then it prompts the operator to select the one to be calibrated. The slot address and slot number ID are assigned and used throughout the rest of the calibration to build device‐specific commands. The PMM is fixed as the active module in the chassis and identified in the data file as the one being calibrated. This enables the data directory (ie: "C:\dhi\COMPASS for Pressure\Data…") to be named by the serial number of the PPM being calibrated and not by the chassis serial number. Lastly, the fluid head is set to zero.

"ChassisCal\_Absolute": this macro is not assigned as part of a Test Definition, but rather it is called by the ChassisCal\_Master and runs in the backgroud. It is the main macro used to effect the adjustment of the PMMs operating in absolute mode. For example, calibrating a PM600‐A3.5M.

"ChassisCal GaugeDiff": this macro is not assigned as part of a Test Definition, but rather it is called by the ChassisCal\_Master and runs in the backgroud. It is the main macro used to effect the adjustment of the PMMs operating in gauge or differential mode. For example, calibrating a PM200‐G2M, or a PM500‐BG1M.

# II. COMPASS Device Definition Setups

### COMPASS Device Definitions, DUT:

The DUT Definitions will follow the normal configuration methods of an Auto‐Detect device. It is anticipated that most users will already have the 6270A or 8270A / 8370A configured as a Support Device. If so, then the checkbox at the bottom of the Header tab can be enabled to make the device definition useable as a DUT.

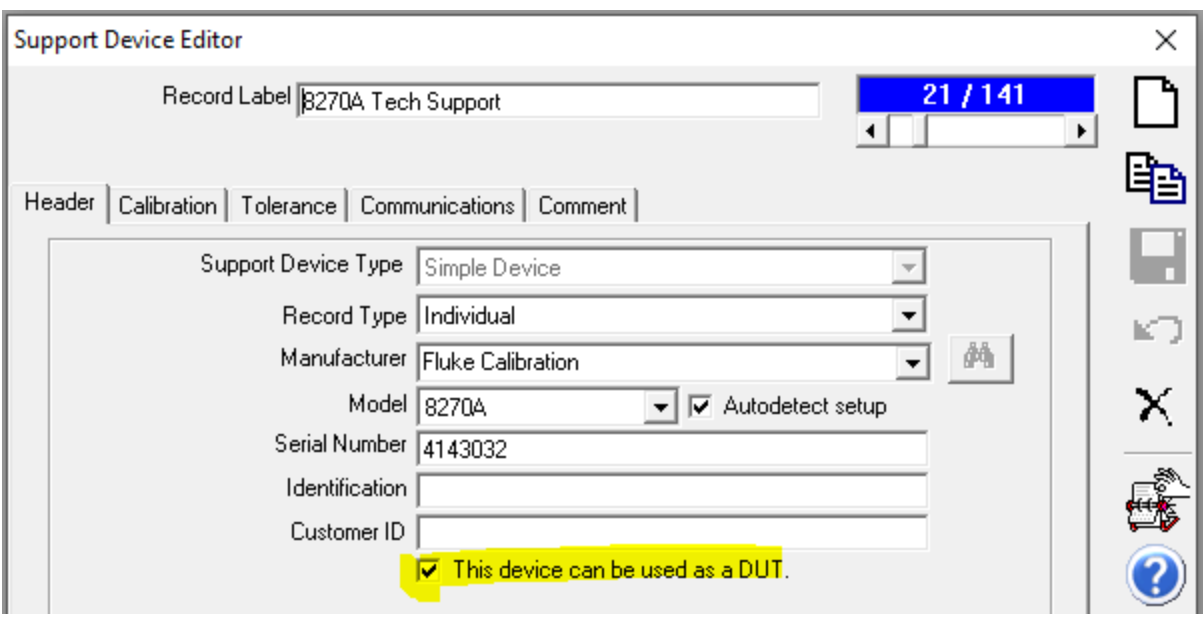

The Tolerance tab will be used by COMPASS to determine the In or Out of Tolerance status of the PMM being calibrated. The data used on the Tolerance tab needs to reflect the tolerance of the PMM being calibrated. In the situation where different types of PMMs are used in the same chassis then a decision needs to be made by each organization on how the Tolerancing will be handled. One option is to edit this information as part of the *Customize Output* during the test initialization sequence. Another option is to create individual Device Definitions for each PMM, and then have the Record Label indicate a unique identification. This tutorial will demonstrate the *Customize Output* method during test initialization. The screen capture below is for a PM600 module.

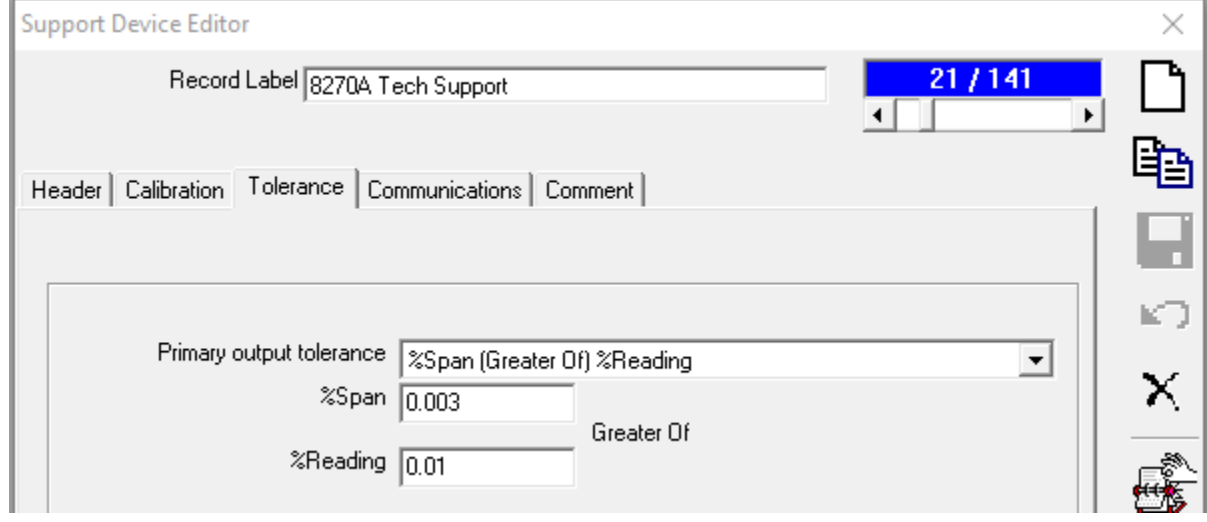

### COMPASS Device Definitions, Support Device:

The Support Device definition can be any device deemed appropriate for the calibration of a PMM. Normal methods of configuring the Support Device definition apply.

#### COMPASS Device Definitions, Test:

The Test Definition is the key to making the automated process work. This is where the macros are assigned and the two pressure cycles enabled. The Pre Test Macro "ChassisCal\_PreTest" must be assigned on the Pre‐Test tab.

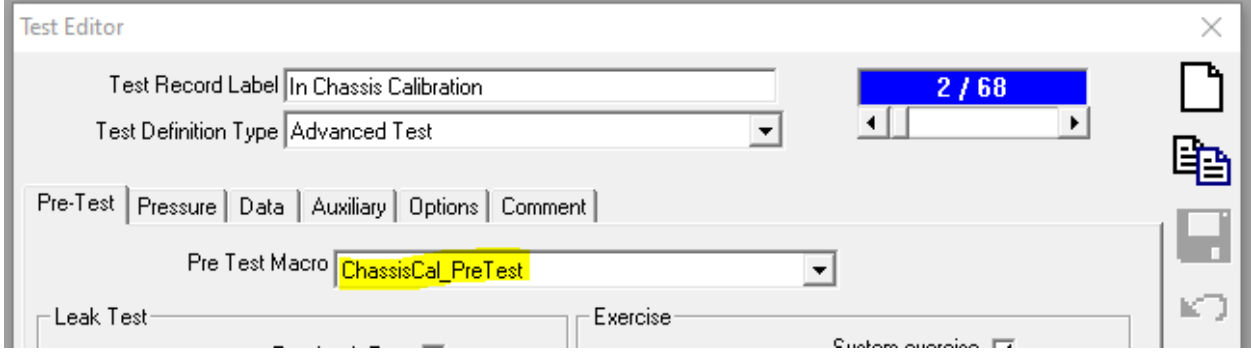

The Pressure tab requires 2 Pressure Cyles be assigned. The first cycle is for the As Found data, and the As Left data is the second cycle. The calibration coefficients are modified between the two cycles. A typical calibration sequence may look like the following…

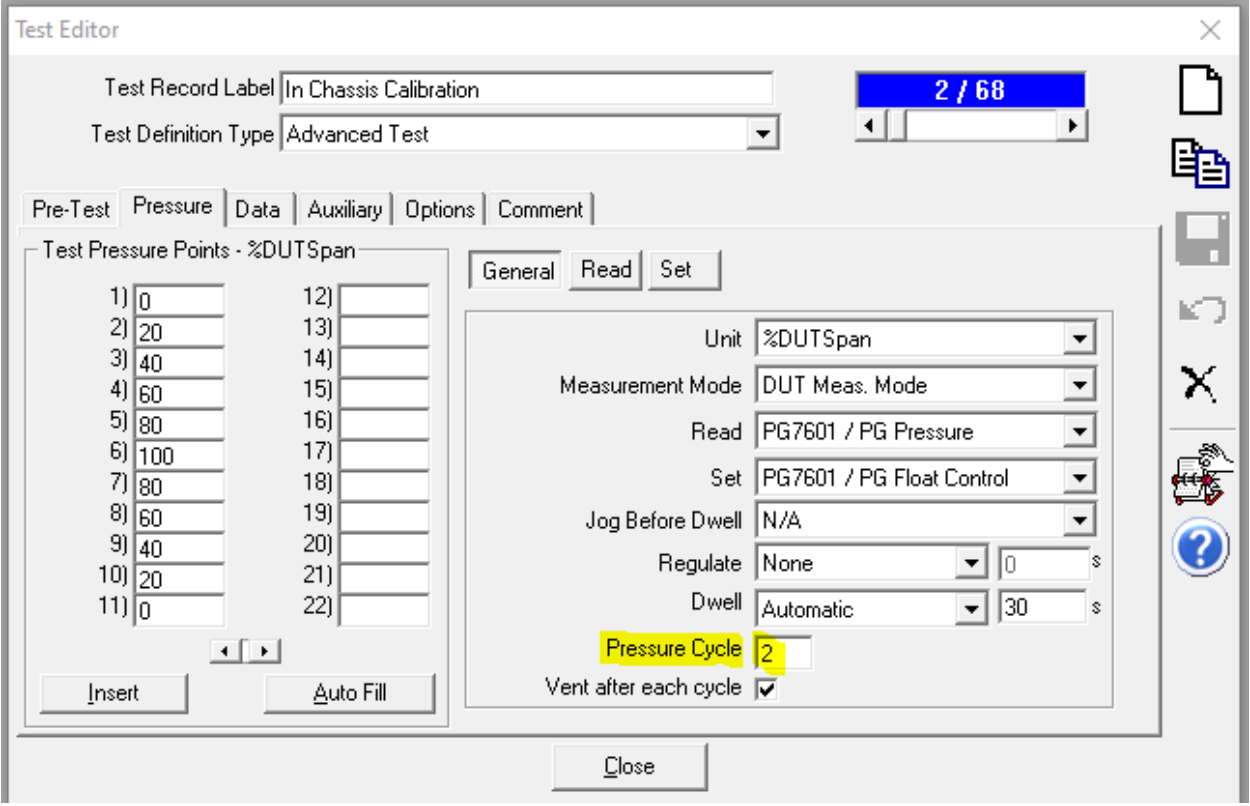

The Data tab is where the ChassisCal\_Master macro must be assigned as a Test Event Macro:

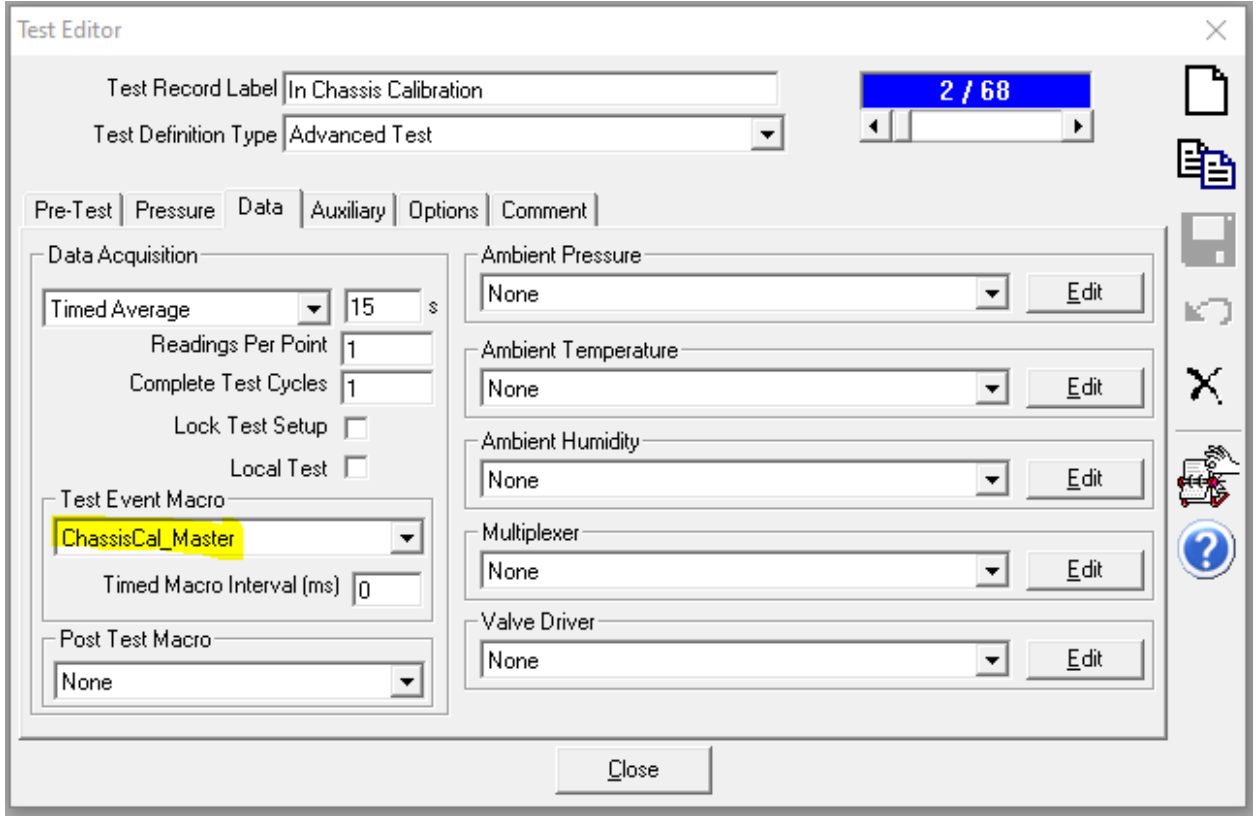

No Auxiliary devices are required for automated calibration.

# III. COMPASS Options

There are three selections required from the [Tools],<Options> menu. In the "Data in File" tab the fields named "String Data 1", "String Data 2" and "String Data 3" are required to be in the *Fields to log* category. These fields are used to store the PMM slot ID, Address and type.

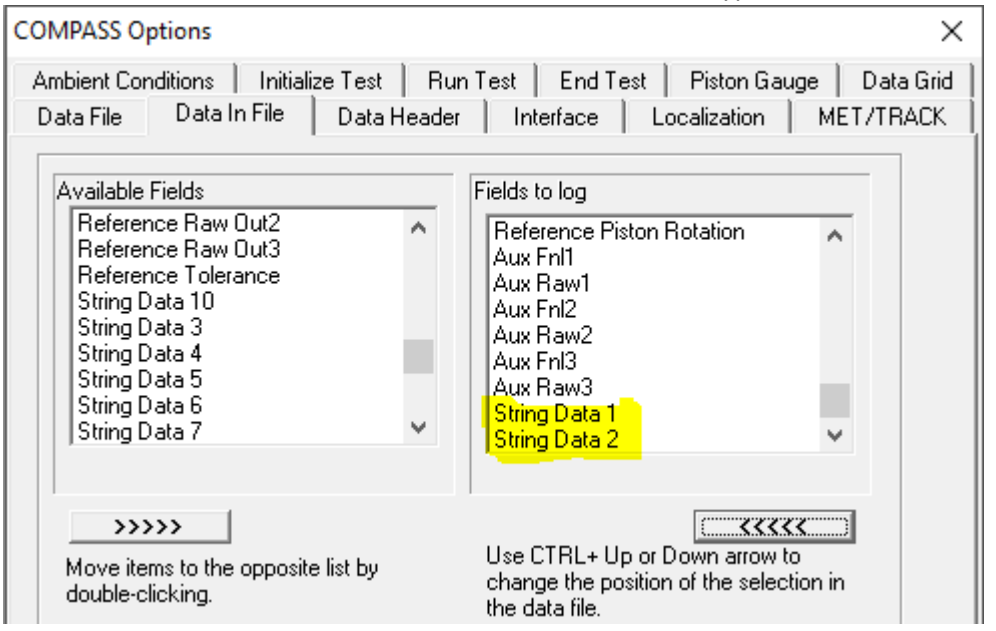

In the "Initialize Test" tab, the option to *Load calibration info for auto‐detect devices* must be disabled by unchecking the box.

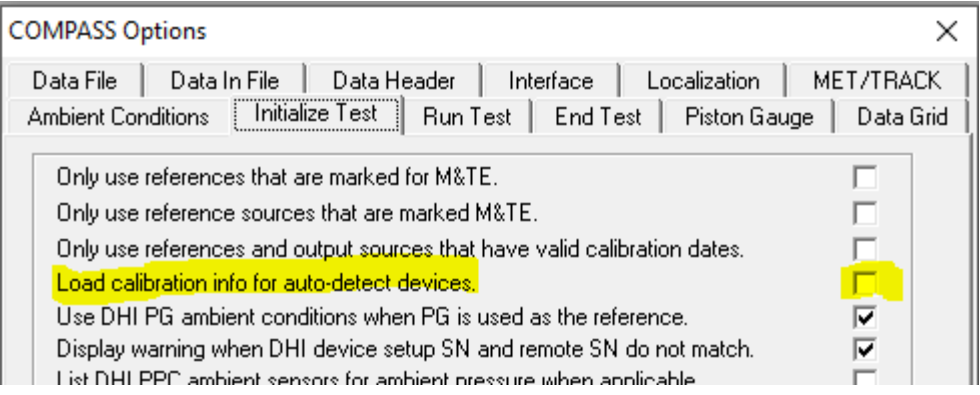

# IV. Initializing the Calibration:

In these screen shots, a PM200‐G2M is being calibrated and is located in a 8270A chassis. The reference device is a PM600 and is located in a 6270A chassis. This arrangement is made for the convenience of demonstrating the process and is not an endorsement of metrological practices in terms of Test Accuracy Ratios.

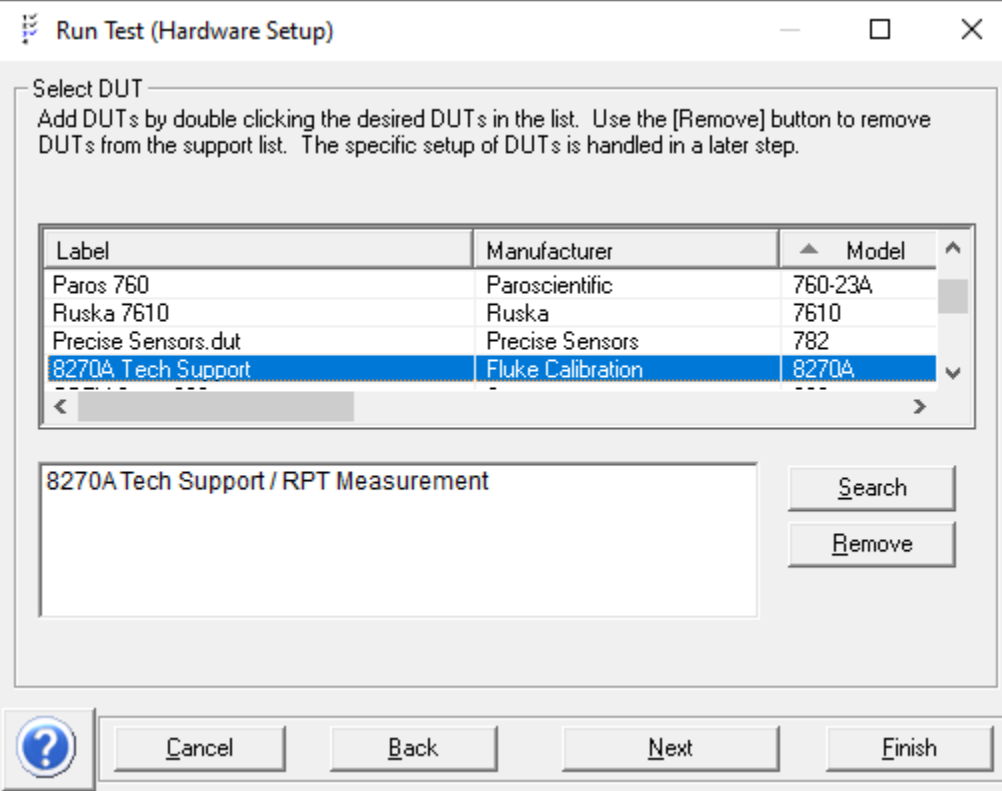

When the instrument capabilities have been uploaded to COMPASS, then the operator is required to, 1) define the range of the PMM being calibrated, and 2) customize the Tolerance information to that of the PMM being calibrated.

1) Define the range of the PPM to be calibrated: A key part of the In‐Chassis calibration is the ability to lock in on the PMM to be calibrated. To this end, the PreTest macro will prompt the operator to (again) select the PMM to be calibrated. It's the macro‐based selection which locks in the range and fixes the PMM to be used for the calibration. However, the Min and Max fields are important if the Test Definition is defined in units "% DUT Span". The option to select "Auto Range" is a valid choice.

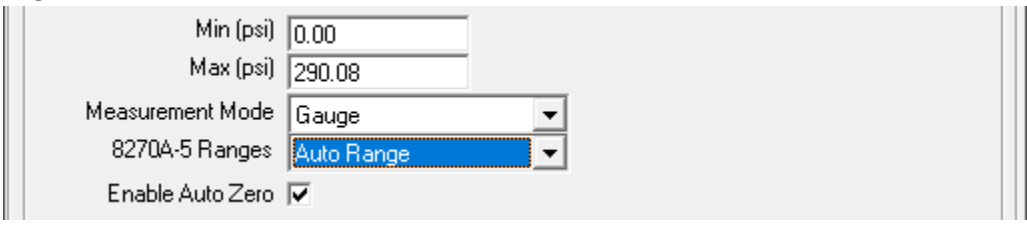

For gauge mode and differential mode calibrations it is important to check the box for "Enable Auto Zero". This is the mechanism which will allow the chassis to zero ("tare") the PMM when vented. For absolute mode PMMs the implications are less significant and depends on the presence and utilization of a barometric range module. The checkbox acts as an On/Off switch for the chassis to auto zero or not to auto zero. Regardless of the state of the checkbox the measured pressure will always use the PMM's zOffset coeffient.

2) Customize the Tolerance information: Although a standard feature, this method is not commonly used in COMPASS. It provides a great deal of flexibility for defining device outputs. The tolerance information is changed by clicking the blue-font text "Customize Output". This selection is important for COMPASS to determine In or Out of Tolerance, and for the correct display of the plot tolerance bars. For the PM200‐G2M the tolerance is ±0.02% FS.

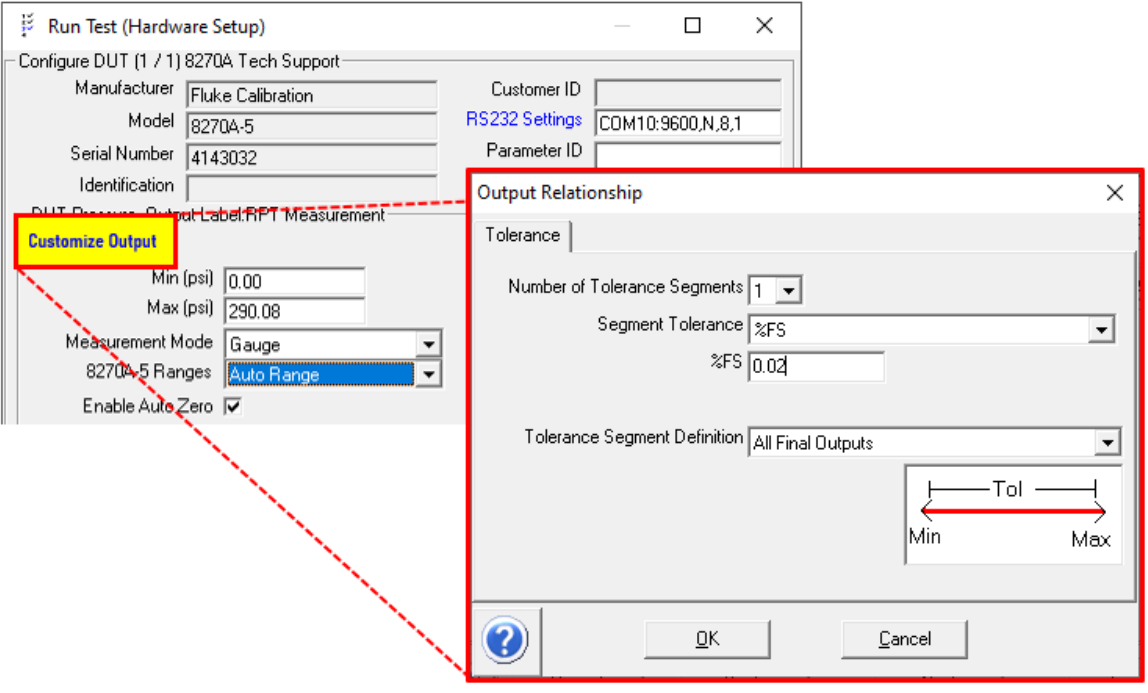

A Test Definition must be selected…

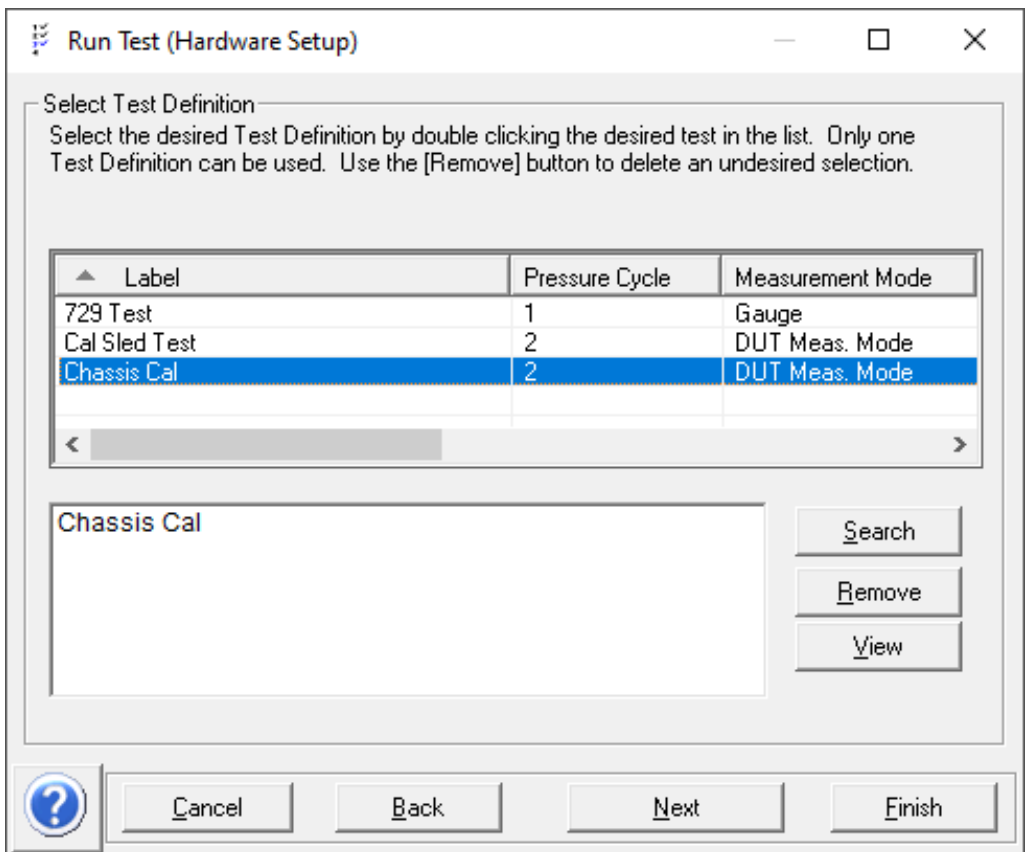

### Select the Reference and Control devices…

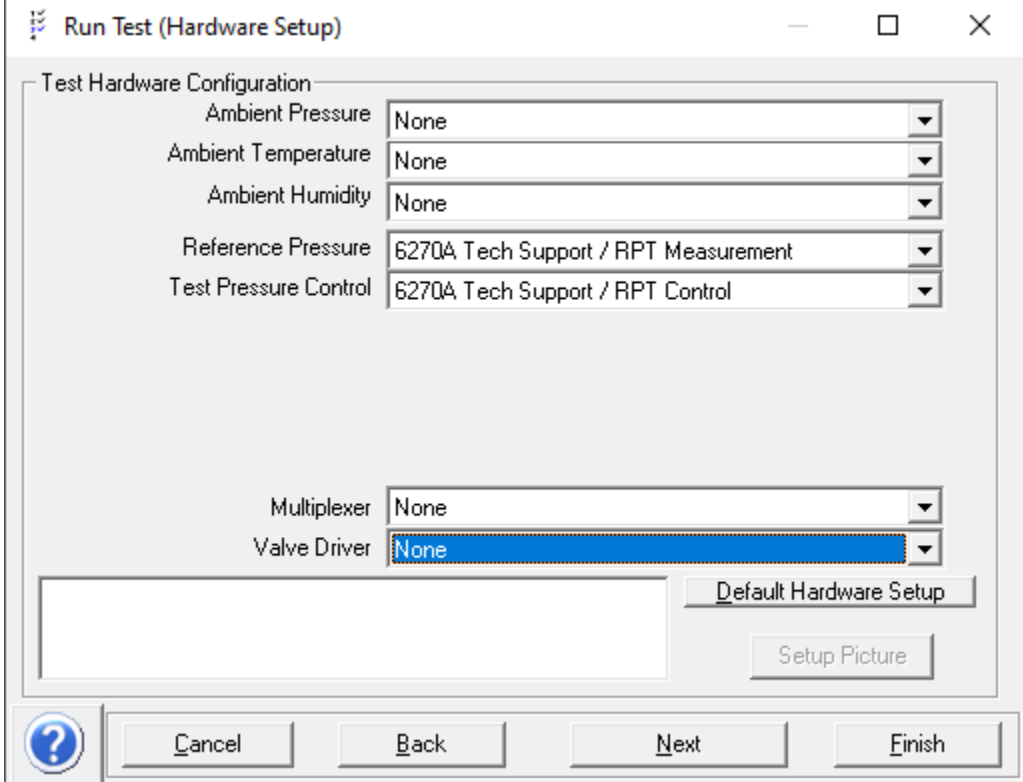

Set the Fluid Head height if necessary…

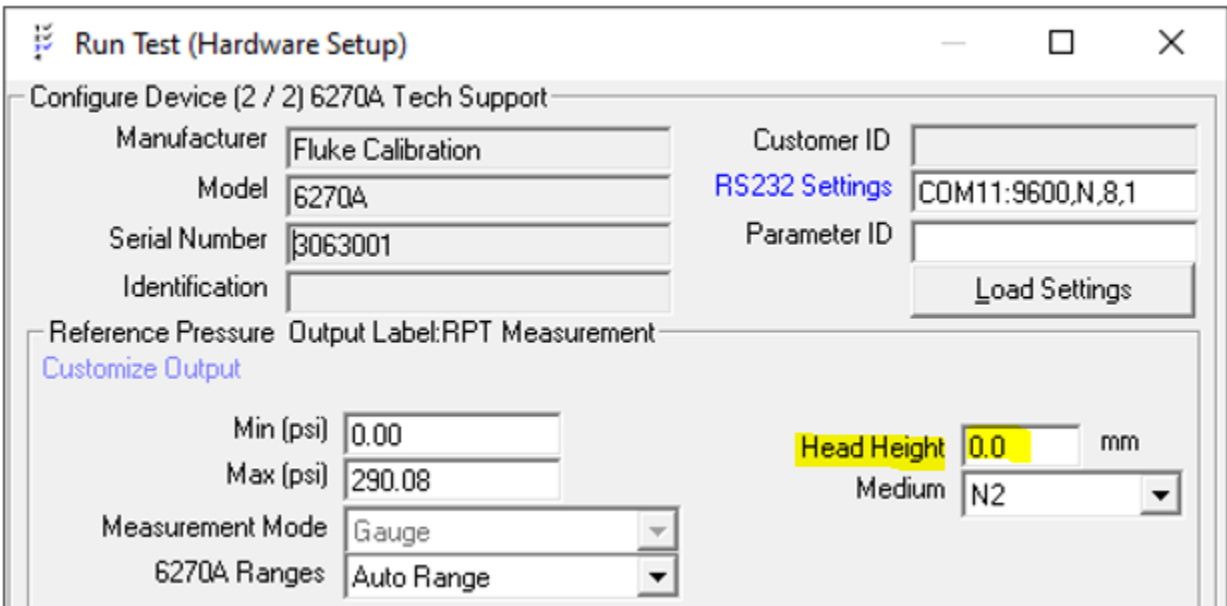

Final confirmation of the test to be performed… Click Finish to begin the calibration.

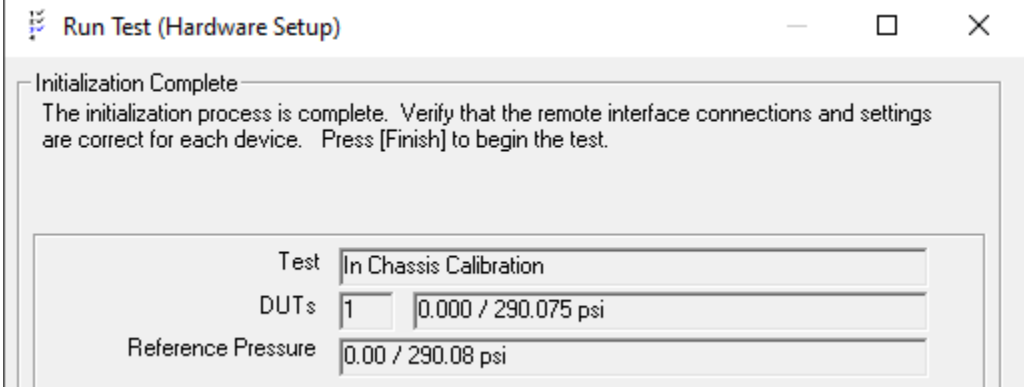

# Performing the Calibration:

When the initialization steps have been completed then the automated test begins. The PreTest macro, "ChassisCal\_PreTest" scans the modules installed in the chassis and prompts the operator to select the PMM to be calibrated. This user selection is used by COMPASS to make the desired PMM the "fixed" selection.

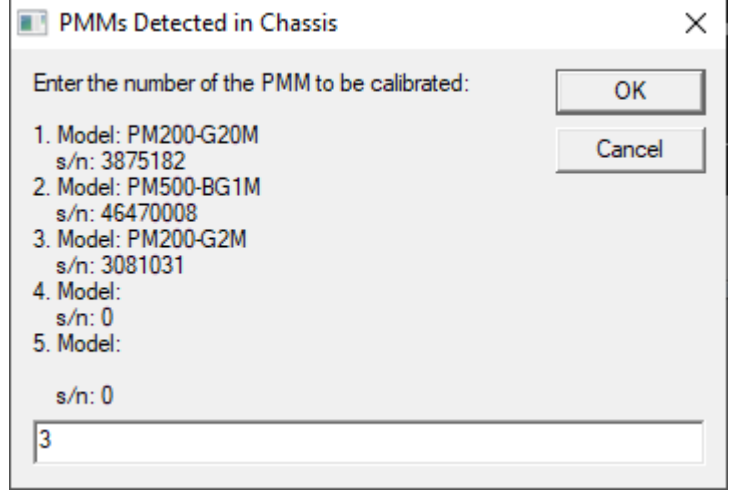

After the PMM selection is made then COMPASS progresses through the steps of the Test Definition. At the end of the first pressure cycle the data is automatically evaluated using a linear regression and new coefficients are determined and written to the PMM. The As Left verification cycle is then automatically started.

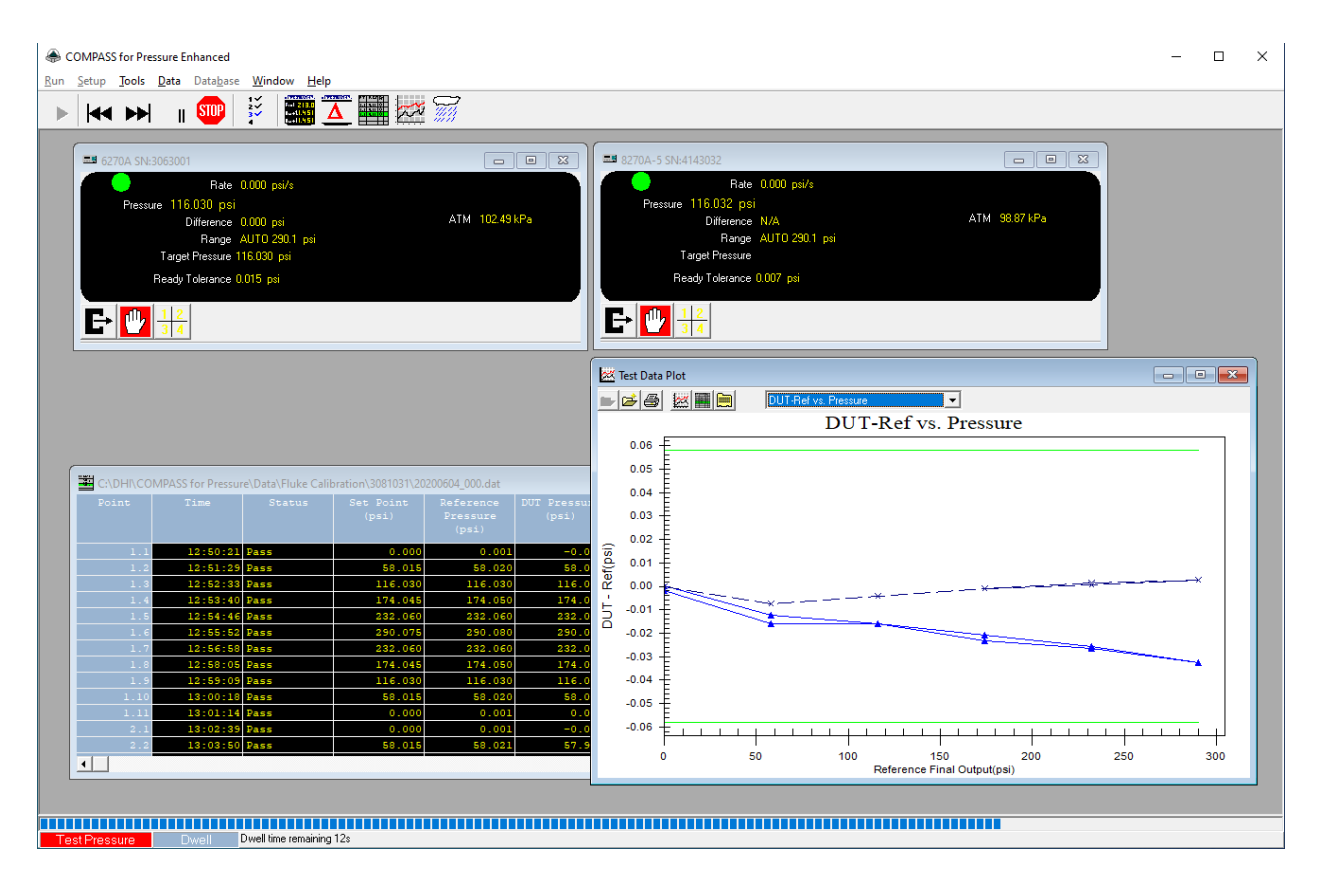

# V. Restore As‐Found coefficients:

The last part of the automated testing is an evaluation of the As‐Left data to determine if the corrected results are inside a user‐defined acceptance tolerance. The default criterion is 70% of the PMM standard specification. This is a form of guardbanding. If a different acceptance criterion is desired then the "TOLFACT" variable near the end of the ChassisCal\_GaugeDiff or ChassisCal\_Absolute macros can be edited. In the image below a TOLFACT of .70 is used.

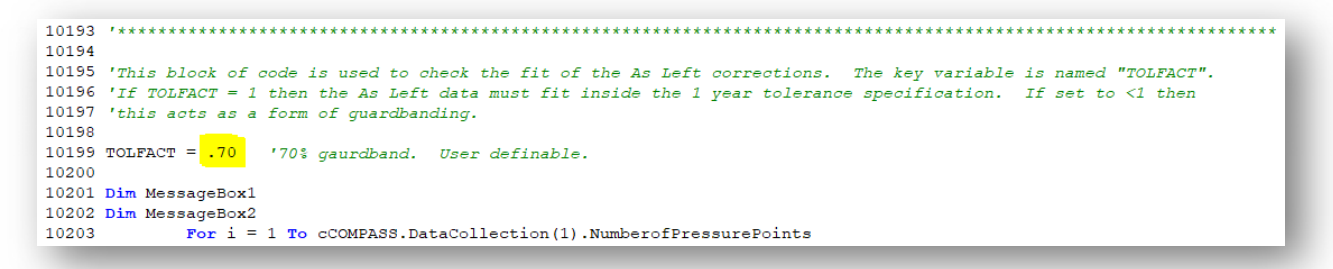

If any part of the data set does not fall inside of the 70% guardband then a messagebox is generated alerting the user to this condition. The option is given to revert (restore) to the original As Found coefficients. The default option is to keep the newly determined coefficients. If the choice is made to restore then a second prompt is given to make sure this is the desired action. Restoring will undo the results of the test.

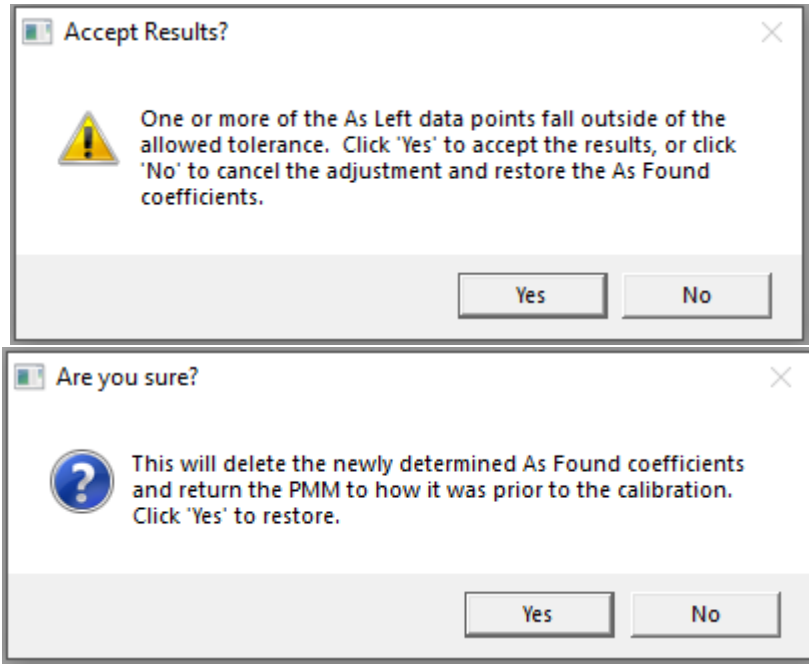

## VI. Test Complete

When the automated testing is completed then a post test dialog box will appear. Following standard COMPASS conventions, the data file is always saved after each test point is logged.

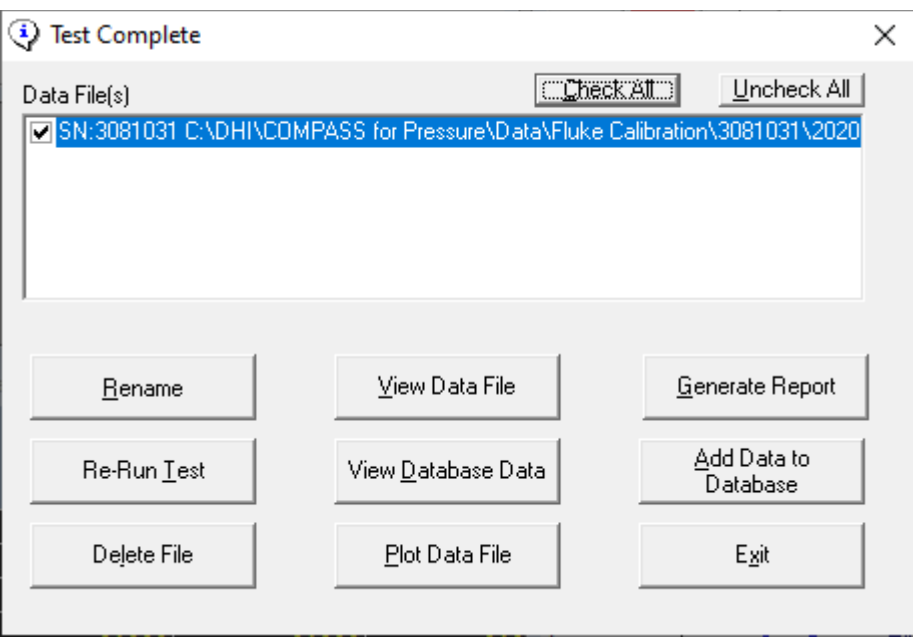

## VII. Macro Code

There are two methods for placing the macros into [your] active database – import, or copy‐and‐paste.

a) Import method: the macros and example device definitions are provided as a link at the bottom of this tutorial. The link downloads a COMPASS database "compsetp\_5.1.mdb". The content can be transferred in your active database using the COMPASS Database Maintenance Tool.

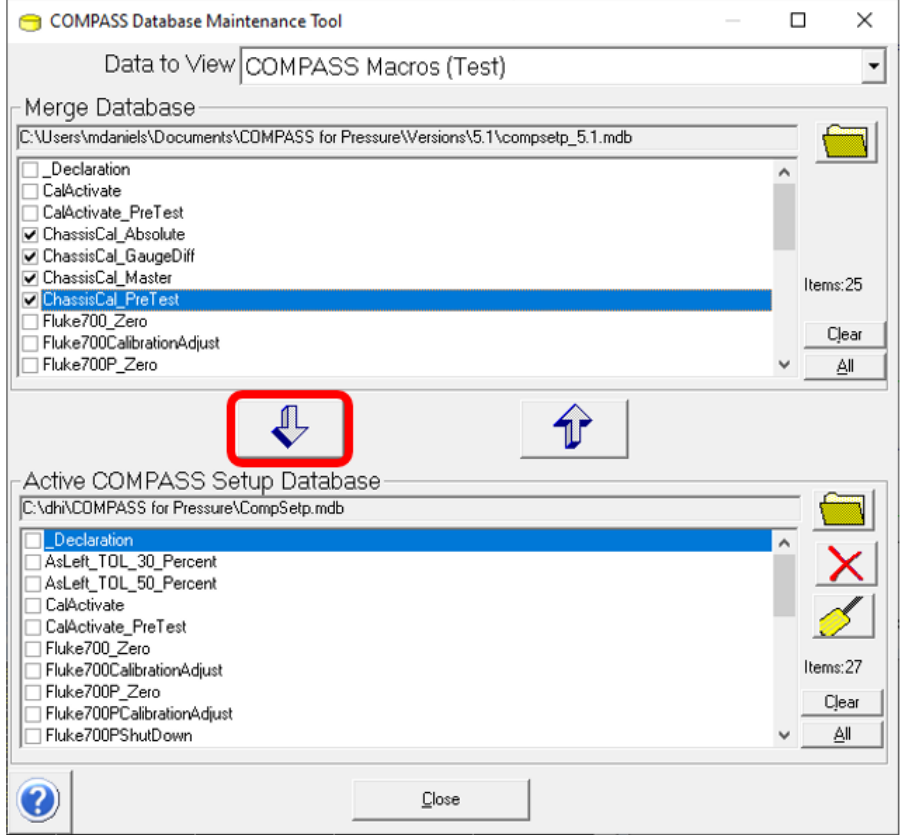

b) Copy-and-Paste method: VB script code is provided below which can be copied and then pasted into the COMPASS Macro Editor. New Macro folders will be required before the code can be copied.

The macros are Test macros.

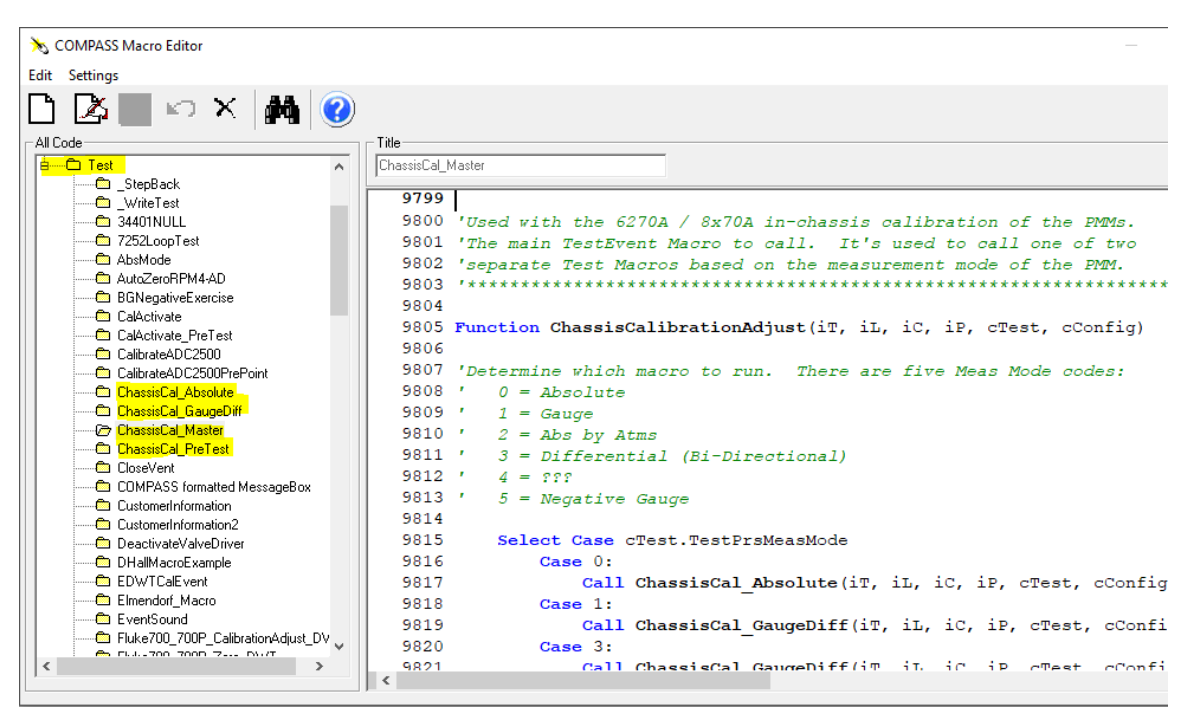

#### **ChassisCal\_Master:**

```
'Used with the 6270A / 8x70A in-chassis calibration of the PMMs. 
'The main TestEvent Macro to call. It's used to call one of two 
'separate Test Macros based on the measurement mode of the PMM. 
'********************************************************************* 
Function ChassisCalibrationAdjust(iT, iL, iC, iP, cTest, cConfig) 
'Determine which macro to run. There are five Meas Mode codes: 
        ' 0 = Absolute 
         ' 1 = Gauge 
         2 = Abs by Atms
        ' 3 = Differential (Bi-Directional) 
         ' 4 = ??? 
         ' 5 = Negative Gauge 
         Select Case cTest.TestPrsMeasMode 
                    Case 0: 
                             Call ChassisCal_Absolute(iT, iL, iC, iP, cTest, cConfig) 
                    Case 1: 
                             Call ChassisCal_GaugeDiff(iT, iL, iC, iP, cTest, cConfig) 
                    Case 3: 
                             Call ChassisCal_GaugeDiff(iT, iL, iC, iP, cTest, cConfig) 
         End Select 
'NOTE: Case 3 is the "Differential" selection in the Test Definition. The intent
'is to start both gauge and differential mode calibrations at a vented condition 
 'and replicate the functionality of the user pressing the "zero" button. Once the 
'PMM is zeroed then the test moves to set the first target pressure. 
End Function 
Function ChassisCal_Date() 
          yy = right(Year(Date),2) 
 dd = Right(String(2, "0") & Day(Date), 2) 
 mm = Right(String(2, "0") & Month(Date), 2) 
         ChassisCal_Date = "20" & yy & "," & mm & "," & dd 
End Function 
'This is called by ChassisCal_Absolute and ChassisCal_GaugeDiff to restore 
'the original As Found coefficients. 
Function RestoreCal() 
cdebug.LogStatus "The RestoreCal function has been called." 

'Query the original A/F coefficients: 
origC0 = cCOMPASS.DataCollection(1).DUT.CalibrationCoefficient1 
origC1 = cCOMPASS.DataCollection(1).DUT.CalibrationCoefficient2 
origzOffset = cCOMPASS.DataCollection(1).DUT.CalibrationCoefficient3 
old_date = cCOMPASS.DataCollection(1).DUT.LastCalDate 
'Convert to six fixed decimal places: 
OriginalC0 = FormatNumber(origC0,6) 
OriginalC1 = FormatNumber(origC1,6) 
OriginalzOff = FormatNumber(origzOffset,6) 
          cdebug.LogStatus "the original C0 is: " & OriginalC0 
          cdebug.LogStatus "the original C1 is: " & OriginalC1 
          cdebug.LogStatus "the original zOffset is: " & OriginalzOff 
          cDebug.LogStatus "Calibration & Adjustment date: " & old_date 
'Query the new A/L coefficients: 
newC0 = cCOMPASS.DataCollection(1).DUT.CalibrationCoefficient4 
newC1 = cCOMPASS.DataCollection(1).DUT.CalibrationCoefficient5 
newzOffset = cCOMPASS.DataCollection(1).DUT.CalibrationCoefficient6 
'Convert to six fixed decimal places: 
NewC0six = FormatNumber(newC0,6) 
NewC1six = FormatNumber(newC1,6) 
NewzOffsix = FormatNumber(newzOffset,6) 
 cdebug.LogStatus "the A/L 'NewC0six' coef is: " & NewC0six 
 cdebug.LogStatus "the A/L 'NewC1six coef is: " & NewC1six 
          cdebug.LogStatus "the A/L 'NewzOffsix' coef is: " & NewzOffsix 
'Build query commands to help confirm the original A/F coefs have been properly written: 
PMMSlotAddress = cConfig.DUTPrs(1).RangeMain.GetParent.Extra2 
cmd1 = "CAL:PRES" & PMMSlotAddress & ":DATA:VAL1?" 
cmd2 = "CAL:PRES" & PMMSlotAddress & ":DATA:VAL2?" 
cmd3 = "CAL:PRES" & PMMSlotAddress & ":ZERO:DATA?" 
cmd4 = "CAL:PRES" & PMMSlotAddress & ":DATE?'Build write commands to restore the original A/F coefs: 
cmd5 = "CAL:PRES" & PMMSlotAddress & ":DATA:VAL1 " & OriginalC0 
cmd6 = "CAL:PRES" & PMMSlotAddress & ":DATA:VAL2 " & OriginalC1 
cmd7 = "CAL:PRES" & PMMSlotAddress & ":ZERO:DATA " & OriginalzOff 
cmd8 = "CAL:PRES" & PMMSlotAddress & ":DATE " & old_date
```

```
 cdebug.LogStatus "cmd6 is: " & cmd6 
          cdebug.LogStatus "cmd7 is: " & cmd7 
          cdebug.LogStatus "cmd8 is: " & cmd8 
        'Enable the CAL Mode: 
          cConfig.DUTPrs(1).IoSendCommand "CAL:MODE 1",True 
        TimeDelay 1 
         mode = cconfig.DUTPrs(1).IoSendCommand ("CAL:MODE?",False) 
                   cdebug.LogStatus "Cal Mode is: " & mode 
         'Write to restore the original coefs: 
         Call cConfig.DUTPrs(1).IoSendCommand(CStr(cmd5),True) 
         Call cConfig.DUTPrs(1).IoSendCommand(CStr(cmd6),True) 
         Call cConfig.DUTPrs(1).IoSendCommand(CStr(cmd7),True) 
         Call cConfig.DUTPrs(1).IoSendCommand(CStr(cmd8),True) 
         'Read back the written coefs: 
          ReadBackC0raw = cConfig.DUTPrs(1).IoSendCommand (CStr(cmd1),False) 
          ReadBackC1raw = cConfig.DUTPrs(1).IoSendCommand (CStr(cmd2),False) 
          ReadBackZ = cConfig.DUTPrs(1).IoSendCommand (CStr(cmd3),False) 
 cdebug.LogStatus "ReadBackC0raw value is: " & ReadBackC0raw 
 cdebug.LogStatus "ReadackC1raw value is: " & ReadBackC1raw 
                   cdebug.LogStatus "ReadBackZ value is: " & ReadBackZ 
         'Remove the leading coef identifier to attain only the value... 
         ReadBackC0 = qextract(ReadBackC0raw,1,2,",") 
          ReadBackC1 = qextract(ReadBackC1raw,1,2,",") 
                   cDebug.LogStatus "ReadBackC0 value is: " & ReadBackC0 
                   cDebug.LogStatus "ReadBackC1 value is: " & ReadBackC1 
         'Check if the restored coef is different from the new A/L (it should be): 
                    'But first, limit each value to six decimal places... 
                   ReadbackC0six = FormatNumber(ReadBackC0,6) 
                   ReadbackC1six = FormatNumber(ReadBackC1,6) 
                   ReadBackZsix = FormatNumber(ReadBackZ,6) 
                             cdebug.LogStatus "ReadbackC0six value is: " & ReadBackC0six 
 cdebug.LogStatus "ReadbackC1six value is: " & ReadBackC1six 
 cdebug.LogStatus "ReadBackZsix value is: " & ReadBackZsix 
         C0Diff = NewC0six - ReadBackC0six 
          C1Diff = NewC1six - ReadBackC1six 
          ZoffDiff = NewzOffsix - ReadBackZsix 
                   cDebug.LogStatus "C0 restore Difference: " & C0Diff 
                   cDebug.LogStatus "C1 restore Difference: " & C1Diff 
                   cDebug.LogStatus "Zoff restore Difference: " & ZoffDiff 
         If cCOMPASS.SystemAbort Then Exit Function 
         If C0Diff <> 0 And C1Diff <> 0 Then Exit Do 
                  cdebug.LogStatus "End of Loop.

'NOTE: PM500 modules have the C0 reported in "kPa" and displayed on the chassis 
'front panel in units of "psi" in the latest versions of chassis firmware. 
'v1.10 = 6720A 
'v1.02 = 8x70A 
          cCOMPASS.StatusDisplay "Restoring the original As Found coefficients..."
```
cdebug.LogStatus "cmd5 is: " & cmd5

```
Loop
```
**Do** 

**End Function** 

#### **ChassisCal\_PreTest:**

cCOMPASS.**TimeDelay** 2

**End If** 

```
'************************************************** 
'This Pre-Test macro queries the chassis for which PMMs are installed. 
'Then it prompts the operator to select the one to be calibrated. The PMM is 
'fixed as the active one, identified in the .dat file as the one being calibrated, 
'and the fluid head set to 0. 
'************************************************** 
Function GatherModuleInfo(iT, iL, iC, iP, cTest, cConfig) 
'scan each slot and return the ID and serial number: 
PMM1 = cConfig.DUTPrs(1).IoSendCommand ("SENS:MOD1:NAME?",False,0) 
PMM1sn = cConfig.DUTPrs(1).IoSendCommand ("SENS:MOD1:SER?",False,0) 
          cDebug.LogStatus "PMM1 Name: " & PMM1 
          cDebug.LogStatus "PMM1 S/N: " & PMM1sn 
PMM2 = cConfig.DUTPrs(1).IoSendCommand ("SENS:MOD2:NAME?",False,0) 
PMM2sn = cConfig.DUTPrs(1).IoSendCommand ("SENS:MOD2:SER?",False,0) 
 cDebug.LogStatus "PMM2 Name: " & PMM2 
          cDebug.LogStatus "PMM2 S/N: " & PMM2sn 
PMM3 = cConfig.DUTPrs(1).IoSendCommand ("SENS:MOD3:NAME?",False,0) 
PMM3sn = cConfig.DUTPrs(1).IoSendCommand ("SENS:MOD3:SER?",False,0) 
 cDebug.LogStatus "PMM3 Name: " & PMM3 
 cDebug.LogStatus "PMM3 S/N: " & PMM3sn 
PMM4 = cConfig.DUTPrs(1).IoSendCommand ("SENS:MOD4:NAME?",False,0) 
PMM4sn = cConfig.DUTPrs(1).IoSendCommand ("SENS:MOD4:SER?",False,0) 
          cDebug.LogStatus "PMM4 Name: " & PMM4 
 cDebug.LogStatus "PMM4 S/N: " & PMM4sn 
PMM5 = cConfig.DUTPrs(1).IoSendCommand ("SENS:MOD5:NAME?",False,0) 
PMM5sn = cConfig.DUTPrs(1).IoSendCommand ("SENS:MOD5:SER?",False,0) 
 cDebug.LogStatus "PMM5 Name: " & PMM5 
           cDebug.LogStatus "PMM5 S/N: " & PMM5sn 
'Present Inputbox message listing available PMMs, asking the user to make a selection: 
With cConfig.DUTPrs(1).RangeMain.GetParent 
          msg = "Enter the number of the PMM to be calibrated: " & vbcrlf 
          msg = msg & vbcrlf 
          msg = msg & "1. Model: " & PMM1 & vbcrlf 
 msg = msg & " s/n: " & PMM1sn & vbcrlf 
 msg = msg & "2. Model: " & PMM2 & vbcrlf 
 msg = msg & " s/n: " & PMM2sn & vbcrlf 
 msg = msg & "3. Model: " & PMM3 & vbcrlf 
 msg = msg & " s/n: " & PMM3sn & vbcrlf 
 msg = msg & "4. Model: " & PMM4 & vbcrlf 
 msg = msg & " s/n: " & PMM4sn & vbcrlf 
 msg = msg & "5. Model: " & PMM5 & vbcrlf 
         \text{msg} = \text{msg} \& \text{""} \quad \text{s/n:} \quad \text{% PMM5sn} reply = inputbox(msg,"PMMs Detected in Chassis", "") 
          cDebug.LogStatus "The selection entered: " & reply 
          'make sure a PMM was selected by the user: 
If reply = "" Then 
                    cdebug.LogStatus "A user input for the PMM selection was not detected. Aborted the test." 
                    msg = msgbox("A user input for the PMM selection was not detected. Aborting the test." , 
0+16+4096, "Test Aborted") 
                    cCOMPASS.SystemAbort = True 
         End If 
End With 
'Based on the user input, select the PMM and fix it as active PMM: 
If reply = 1 Then 
           PMMSlotAddress = 5 
           FixPMM = cConfig.DUTPrs(1).IoSendCommand ("SENS:MOD 1",True,0) 
           cCOMPASS.TimeDelay 2 
         ElseIf reply = 2 Then 
           PMMSlotAddress = 15 
          FixPMM = cConfig.DUTPrs(1).IoSendCommand ("SENS:MOD 2",True,0) 
           cCOMPASS.TimeDelay 2 
         ElseIf reply = 3 Then 
           PMMSlotAddress = 25 
          FixPMM = cConfig.DUTPrs(1).IoSendCommand ("SENS:MOD 3",True,0) 
           cCOMPASS.TimeDelay 2 
          ElseIf reply = 4 Then 
           PMMSlotAddress = 35 
          FixPMM = cConfig.DUTPrs(1).IoSendCommand ("SENS:MOD 4",True,0) 
           cCOMPASS.TimeDelay 2 
          ElseIf reply = 5 Then 
           PMMSlotAddress = 45 
          FixPMM = cConfig.DUTPrs(1).IoSendCommand ("SENS:MOD 5",True,0)
```

```
PMMSlotNum = cConfig.DUTPrs(1).IoSendCommand ("SENS:MOD?",False,0) 
cDebug.LogStatus "The fixed PMM Slot is: " & PMMSlotNum 
cDebug.LogStatus "The address of the PMM to be calibrated: " & PMMSlotAddress 
'SlotNumber = 1-5. SlotAddress = 5-45. 
'write the slot and address of the PMM to the .dat file: 
cConfig.DUTPrs(1).RangeMain.GetParent.Extra1 = PMMSlotNum 
cConfig.DUTPrs(1).RangeMain.GetParent.Extra2 = PMMSlotAddress 
'Set fluid head to 0. (COMPASS should have already done this as part of DUT initialization): 
cConfig.DUTPrs(1).IoSendCommand "SENS:REF:HEIG 0",True,0 
'Save the the .dat file which PMM was selected: 
         'Re-query the info: 
          Model = cConfig.DUTPrs(1).IoSendCommand ("SENS:MOD" & reply & ":NAME?",False) 
          SN = cconfig.DUTPrs(1).IoSendCommand ("SENS:MOD" & reply & ":SER?",False) 
                   cdebug.LogStatus "the Model selected: " & Model 
                   cdebug.LogStatus "the sn selected: " & SN 
         'write the info to the .dat file: (Note - this will be used by Windows to create / select 
         'a new sub directory based on the PMM's serial number) 
          cConfig.DUTPrs(1).RangeMain.GetParent.Model = Model 
          cConfig.DUTPrs(1).RangeMain.GetParent.SN = SN 

'Define a Model Type variable for use in the unit conversion needs: 
ModelType = Left(Model,5) 
cdebug.LogStatus "the Model type selected is:" & ModelType 
If ModelType = "PM200" Then 
         ModelTypeID = 2 
          cConfig.DUTPrs(1).RangeMain.GetParent.Extra3 = ModelTypeID 
         ElseIf ModelType = "PM500" Then 
          ModelTypeID = 5 
          cConfig.DUTPrs(1).RangeMain.GetParent.Extra3 = ModelTypeID 
         ElseIf ModelType = "PM600" Then 
         ModelTypeID = 6 cConfig.DUTPrs(1).RangeMain.GetParent.Extra3 = ModelTypeID 
End If 
cdebug.LogStatus "The ModelTypeID is: " & ModelTypeID 
End Function
```
Page 17 | 27

#### **ChassisCal\_GaugeDiff:**

```
'******************************************************************************* 
'Used with ChassisCal_Master to calibrate and adjust Gauge and Differential mode PMMs. 
'Applicable for 6270A / 8270A / 8370A. Called by the master test macro "ChassisCal_Master". 
'Gauge Mode testing must be performed with the user-option "Load calibration info for auto-detect 
'devices" disabled. 
 '******************************************************************************* 
Function ChassisCal_GaugeDiff(iT, iL, iC, iP, cTest, cConfig) 
Dim DUT_Raw_Data() 
Dim Reference_Data() 
Dim C1_Corrected_Data() 
Dim res(4,7) 
C = 0C1 = 0zOffset = 0'<currentteststep 1010 - record AF coefs.> 
If cCOMPASS.CurrentTestStep = 1010 Then ' Test Definition data files were created for each DUT. 
 cDebug.LogStatus "Starting <step 1010> " 
 cDebug.LogStatus "Capture As Found Coeffs..." 
          'Ensure the Chassis is in Gauge mode: 
          cConfig.DUTPrs(1).IoSendCommand "SENS:MODE GAUGE",True 
 PMMSlotAddress = cConfig.DUTPrs(1).RangeMain.GetParent.Extra2 
 cDebug.LogStatus "The PMM slot address is: " & PMMSlotAddress 
          cmd1 = "CAL:PRES" & PMMSlotAddress & ":DATA:VAL1?" 
          cmd2 = "CAL:PRES" & PMMSlotAddress & ":DATA:VAL2?" 
          cmd3 = "CAL:PRES" & PMMSlotAddress & ":ZERO:DATA?" 
          cmd4 = "CAL:PRES" & PMMSlotAddress & ":DATE?" 
'Identify the unit of measure being used for the test and the PMM Type: 
DUTunit = cCOnfig.DUTPrs(1).RangeMain.UnitFinal 
DUTunitText = cCOnfig.DUTPrs(1).RangeMain.UnitFinalText 
ModelTypeID = cConfig.DUTPrs(1).RangeMain.GetParent.Extra3 
          ' Read A/F C0 from PMM; make unit conversions, write to calcoef1: 
          C0raw = cConfig.DUTPrs(1).IoSendCommand(CStr(cmd1), False) 
                   cDebug.LogStatus "the raw C0 string is: " & C0raw 
          C0 = qextract(C0raw,1,2,",") 
 If ModelTypeID = 5 Then 'this is a PM500, therefore the C0 is in units of kPa 
 cdebug.LogStatus "the A/F C0 value in kPa is: " & C0 
                   C0cnvt = cCOMPASS.UnitConversion(CDbl(C0),CInt(DUTunit),3,0) 
                             cdebug.LogStatus "the A/F C0 value converted to the DUT unit of measure is: " & 
C0cnvt & DUTunitText 
                   Else 
                    'PM200 and PM600 always read the C0 in units of psi 
                    cDebug.LogStatus "The C0 value before conversion is: " & C0 
                   C0cnvt = cCOMPASS.UnitConversion(CDbl(C0),CInt(DUTunit),9,0) 
                            cdebug.LogStatus "the A/F C0 value converted to the DUT unit of measure is: " & 
C0cnvt & DUTunitText 
                   End If 
          cCOMPASS.DataCollection(1).DUT.CalibrationCoefficient1 = C0cnvt 
         ' Read A/F C1 from DUT; write to calcoef2 
          C1raw = cConfig.DUTPrs(1).IoSendCommand(CStr(cmd2), False) 
          C1 = qextract(C1raw,1,2,",") 
          cCOMPASS.DataCollection(1).DUT.CalibrationCoefficient2 = C1 
                   cDebug.LogStatus "As Found C1 coefficient: " & C1 
         ' Read A/F zOffset from PMM, write to calcoef3: 
          zOffset = cConfig.DUTPrs(1).IoSendCommand(CStr(cmd3), False) 
          cCOMPASS.DataCollection(1).DUT.CalibrationCoefficient3 = zOffset 
 cDebug.LogStatus "As Found zOffset is: " & zOffset 
 cDebug.LogStatus "the zOffset value is in units of: " & 
cCOnfig.DUTPrs(1).RangeMain.UnitFinalText 
         ' Read the last saved cal edit date: 
          calDate = cConfig.DUTPrs(1).IoSendCommand(CStr(cmd4), False) 
          cCOMPASS.DataCollection(1).DUT.LastCalDate = calDate 
                   cDebug.LogStatus "As Found last cal date: " & calDate 
         ' Place the 6270A into MEASURE mode to prepare for applying the pressure: 
          cConfig.DUTPrs(1).IoSendCommand "OUTP:MODE MEASURE",True,0 
         TimeDelay 2 
          mode = cCOnfig.DUTPrs(1).IoSendCommand("OUTP:MODE?",False,0)
```

```
 cdebug.LogStatus "Measurement mode: " & mode 
                  cdebug.LogStatus "Placed the 6270A into MEASURE mode" 
          cdebug.LogStatus "<End of CurrentTestStep 1010>" 

'<The test definition will now run the first cycle of points> 
'<Continue with pressure cycle 1 (as-found data)> 
'Vent the 6270A and allow it to run AutoZero... 
ElseIf cCOMPASS.CurrentTestStep = 1100 Then 
          cDebug.LogStatus "starting step <1100>..." 
          DAQ = cCOMPASS.cConfig.SetPrs(1).RangeMain.GetParent.DaqType 
              If DAQ <> 0 Then 
                            'Vent both the Reference and the chassis (DUT). The chassis automatically zeros the 
PMM when vented: 
                            cCOMPASS.cConfig.SetPrs(1).IoSetOutput 0,0,1 
                            cCOMPASS.cConfig.DUTPrs(1).IoSetOutput 0,0,1 
                                    cDebug.LogStatus "Sent ioSetOutput 0,0,1 to vent the Ref Device." 
                                    cDebug.LogStatus "Sent ioSetOutput 0,0,1 to vent the chassis (DUT)." 
                            TimeDelay 3 
                            cCOMPASS.StatusDisplay "Waiting for AutoZero of the PMM..." 
                            TimeDelay 15 
                  ElseIf DAQ = 0 Then 
                       'DaqType mode = 0: manual Set device 
                       msg = msgbox("Press the VENT button on the chassis front panel and vent the reference 
pressure device. Press OK when fully vented.",0+64+4096,"Manual Vent") 
                      TimeDelay 3 
                  End If 
         ' Place the chassis into MEASURE mode to prepare for applying the pressure: 
          cConfig.DUTPrs(1).IoSendCommand "OUTP:MODE MEASURE",True,0 
        TimeDelay 2 
         mode = cCOnfig.DUTPrs(1).IoSendCommand("OUTP:MODE?",False,0) 
                  cdebug.LogStatus "Placed the chassis into MEASURE mode" 
         cDebug.LogStatus "End of step <1100>." 
'<currenteststep 1150 - pressure cycle 1 is done, run polyfit> 
ElseIf cCOMPASS.CurrentTestStep = 1150 And iC = 1 Then 
cCOMPASS. StatusDisplay "Calculating Adjustment...
          cDebug.LogStatus "First Cycle is complete. Starting <step 1150> - run PolyFit" 
     cDebug.LogStatus "#Data files: " & cCOMPASS.DataCollection.Count 
      For i = 1 To cConfig.DUTPrs.Count 
            pressurePoints = cCOMPASS.DataCollection(i).NumberofPressurePoints 
            cDebug.LogStatus "DUT: " & i & " - Pressure Points: " & pressurePoints 
            Redim Reference_Data(pressurePoints-1) 
            Redim DUT_Raw_Data(pressurePoints-1) 
            Redim C1_Corrected_Data(pressurePoints-1) 
            'populate PMM A/F coefficients from memory: 
            C0 = cCOMPASS.DataCollection(i).DUT.CalibrationCoefficient1 
            C1 = cCOMPASS.DataCollection(i).DUT.CalibrationCoefficient2 
            zOffset = cCOMPASS.DataCollection(i).DUT.CalibrationCoefficient3 
 cDebug.LogStatus "As Found C0 coef: " & C0 
 cDebug.LogStatus "As Found C1 coef: " & C1 
                 cDebug.LogStatus "As Found zOffset: " & zOffset 
            ' Iterate through each pressure point 
            cDebug.LogStatus "Calculating DUT_Raw(factory)_Data for each test point..." 
            For j = 1 To pressurePoints 
                ix = CInt(j)-1 DUTPressure = cCOMPASS.DataCollection(i).DataPointRef(1, 1, 1, CInt(j)).DUTPressure 
                                    Reference_Data(ix) = cCOMPASS.DataCollection(i).DataPointRef(1, 1, 1, 
CInt(j)).RefPressure 
                 'Back out the As Found coefficients from each pressure point to determine the "Factory DUT 
Pressure"... 
                 DUT_Raw_Data(ix)= (DUTPressure-C0-zOffset)/C1 
                  cDebug.LogStatus "DUT_Raw_Data: " & DUT_Raw_Data(ix) 
            Next 
            Call Poly_Fit(Reference_Data, DUT_Raw_Data, res, 1) 
           slope = res(0,1) cDebug.LogStatus "A/L slope: " & slope 
            If slope = 0 Then 
               new_C1 = 0 Else
```

```
new_C1 = 1 / slope End If 
                 cDebug.LogStatus "The new A/L C1 coef " & new_C1 
            'Calculate the C1_corrected for each point: 
            For j = 0 To pressurePoints - 1 
                 C1_Corrected_Data(CInt(j)) = DUT_Raw_Data(CInt(j)) * new_C1 
                 'cDebug.LogStatus "A/L Adjust C1_Corrected_Data(" & j & "): " & C1_Corrected_Data(CInt(j)) 
            Next 
            Call Poly_Fit(Reference_Data, C1_Corrected_Data, res, 1) 
           new_C0 = 0 - res(0,0) cDebug.LogStatus "The new A/L C0 coef in the DUT unit of measure: " & new_C0 
           'Need to convert the new_C0 back to kPa if this is a PM500 calibration. If PM200, 600 then convert
the new_C0 back to psi... 
            ModelTypeID = cConfig.DUTPrs(1).RangeMain.GetParent.Extra3 
            DUTunitText = cCOnfig.DUTPrs(1).RangeMain.UnitFinalText 
            DUTunit = cCOnfig.DUTPrs(1).RangeMain.UnitFinal 
                          If ModelTypeID = 5 Then 'this is a PM500, therefore the C0 must go back to units of 
kPa. 
                                            cdebug.LogStatus "the Model Type ID is: " & ModelTypeID 
                                            cdebug.LogStatus "the A/L new_C0 value is: " & new_C0 & DUTunitText 
                                            new_C0bkcnvt = 
cCOMPASS.UnitConversion(CDbl(new_C0),3,CInt(DUTunit),0) 
                                            cdebug.LogStatus "the A/L new_C0 value converted back to kPa is: " & 
new_C0bkcnvt 
 Else 
                                            'PM200 and PM600 always read the C0 in units of psi 
                                            new_C0bkcnvt = 
cCOMPASS.UnitConversion(CDbl(new_C0),9,CInt(DUTunit),0) 
                                            cDebug.LogStatus "the A/L new_C0 value converted back to psi is: " & 
new_C0bkcnvt 
                                   End If 

'Writing new data to the PMM. Construct the new write commands, then loop through a Do-Loop 
'to make sure that the new values were written. 
            'Repopulate the A/F coefficients: 
                           C0 = cCOMPASS.DataCollection(i).DUT.CalibrationCoefficient1 
                           C1 = cCOMPASS.DataCollection(i).DUT.CalibrationCoefficient2 
                           zOffset = cCOMPASS.DataCollection(i).DUT.CalibrationCoefficient3 
                           calDate = cCOMPASS.DataCollection(i).DUT.LastCalDate 
                                   cdebug.LogStatus "the As Found C0 coef is: " & C0 
                                   cdebug.LogStatus "the As Found C1 coef is: " & C1 
                           'Determine new calibration date: 
                           new_date = ChassisCal_Date 
                           cDebug.LogStatus "Calibration & Adjustment date: " & new_date 
                           'Build new write commands: 
                           PMMSlotAddress = cConfig.DUTPrs(i).RangeMain.GetParent.Extra2 
                          cmd1 = "CAL:PRES" & PMMSlotAddress & ":DATA:VAL1?
                           cmd2 = "CAL:PRES" & PMMSlotAddress & ":DATA:VAL2?" 
                           cmd3 = "CAL:PRES" & PMMSlotAddress & ":ZERO:DATA?" 
                           cmd4 = "CAL:PRES" & PMMSlotAddress & ":DATE?" 
                           cmd5 = "CAL:PRES" & PMMSlotAddress & ":DATA:VAL1 " & new_C0bkcnvt 
                           cmd6 = "CAL:PRES" & PMMSlotAddress & ":DATA:VAL2 " & new_C1 
                           cmd7 = "CAL:PRES" & PMMSlotAddress & ":DATE " & new_date 
                           cmd8 = "CAL:PRES" & PMMSlotAddress & ":ZERO:DATA 0"
                                   cdebug.LogStatus "cmd5 is: " & cmd5 
                                   cdebug.LogStatus "cmd6 is: " & cmd6 
                                   cdebug.LogStatus "cmd7 is: " & cmd7 
                                   cdebug.LogStatus "cmd8 is: " & cmd8 
                           'Write new coefficients to data file: 
                           cCOMPASS.DataCollection(i).DUT.CalibrationCoefficient4 = new_C0 
                           'Note: CalCoef4 is written in units of the DUT Test Unit (typically psi) 
                           cCOMPASS.DataCollection(i).DUT.CalibrationCoefficient5 = new_C1 
                           cCOMPASS.DataCollection(i).DUT.CalDueDate = CDate(new_date) 
 Do 
                                    'Enable the CAL Mode: 
                                    cConfig.DUTPrs(i).IoSendCommand "CAL:MODE 1",True 
                                    TimeDelay 1 
                                   mode = cconfig.DUTPrs(i).IoSendCommand ("CAL:MODE?",False) 
                                           cdebug.LogStatus "Cal Mode is:
                                    'Write the new coefs: 
                                   Call cConfig.DUTPrs(i).IoSendCommand(CStr(cmd5),True) 
                                   TimeDelay 0.5 
                                   Call cConfig.DUTPrs(i).IoSendCommand(CStr(cmd6),True) 
                                   TimeDelay 0.5
```

```
 Call cConfig.DUTPrs(i).IoSendCommand(CStr(cmd7),True) 
                                    TimeDelay 0.5 
                                   Call cConfig.DUTPrs(i).IoSendCommand(CStr(cmd8),True) 
                                    TimeDelay 0.5 
                                     'Read back the written coefs: 
                                    WtC0raw = cConfig.DUTPrs(i).IoSendCommand (CStr(cmd1),False) 
                                    TimeDelay 0.5 
                                    WtC1raw = cConfig.DUTPrs(i).IoSendCommand (CStr(cmd2),False) 
                                    TimeDelay 0.5 
                                    WtZ = cConfig.DUTPrs(1).IoSendCommand (CStr(cmd3),False) 
                                    timedelay 0.5 
                                             cdebug.LogStatus "WtC0raw value is: " & WtC0raw 
                                             cdebug.LogStatus "WtC1raw value is: " & WtC1raw 
                                             cdebug.LogStatus "Wtz value is: " & Wtz 
                                    'Remove the leading coef identifier to attain only the value... 
                                    WtC0 = qextract(WtC0raw,1,2,",") 
                                    WtC1 = qextract(WtC1raw,1,2,",") 
                                             cDebug.LogStatus "WtC0 value is: " & WtC0 
                                             cDebug.LogStatus "WtC1 value is: " & WtC1 
                                             cDebug.LogStatus "WtZ value is: " & WtZ 
                                    'Check if the A/L is different from the A/F (it should be): 
 C0Diff = C0 - WtC0 
 C1Diff = C1 - WtC1 
                                    ZoffDiff = zOffset - WtZ 
                                             cDebug.LogStatus "C0 Difference: " & C0Diff 
                                             cDebug.LogStatus "C1 Difference: " & C1Diff 
                                             cDebug.LogStatus "Zoff Difference: " & ZoffDiff 
                                    If cCOMPASS.SystemAbort Then Exit Function 
                                    If C0Diff <> 0 And C1Diff <> 0 Then Exit Do 
                                    cdebug.LogStatus "End of Loop." 
                           cCOMPASS.StatusDisplay "Writing new coefficients..." 
                           Loop 
      Next 
      Set obj = Nothing 
      cdebug.LogStatus "Finished with CurrentTestStep 1150" 
'<currentteststep 2000 - test is complete, A/L data has been collected. Save the coefs> 
ElseIf cCOMPASS.CurrentTestStep = 2000 Then 
cDebug.LogStatus "Test complete. CurrentTestStep 2000. Get final zOffset" 
'Confirm the final zOffset is zero: 
         PMMSlotAddress = cConfig.DUTPrs(1).RangeMain.GetParent.Extra2 
        cmd9 = "CAL:PRES" & PMMSlotAddress & ":ZERO:DATA?
         zOffset = cConfig.DUTPrs(1).IoSendCommand(CStr(cmd9), False) 
         cDebug.LogStatus "Verification of A/L zOffset: " & zOffset 
     ' Write the final zOffset value to the data file: 
     cCOMPASS.DataCollection(1).DUT.CalibrationCoefficient6 = zOffset 
'**************************************************************************************************************
***** 
'This block of code is used to check the fit of the As Left corrections. The key variable is named "TOLFACT". 
'If TOLFACT = 1 then the As Left data must fit inside the 1 year tolerance specification. If set to <1 then 
'this acts as a form of guardbanding. 
TOLFACT = .70 '70% gaurdband. User definable. 
Dim MessageBox1 
Dim MessageBox2 
                  For i = 1 To cCOMPASS.DataCollection(1).NumberofPressurePoints 
                           For j = 1 To cConfig.DUTPrs.Count 
                                Ref = cCOMPASS.DataCollection(j).DataPointRef(1,1,2,CInt(i)).RefPressure 
                                DUT = cCOMPASS.DataCollection(j).DataPointRef(1,1,2,CInt(i)).DUTPressure 
                                Tol = cCOMPASS.DataCollection(j).DataPointRef(1,1,2,CInt(i)).Tolerance 
                                     ST = cCOMPASS.DataCollection(j).DataPointRef(1,1,2,CInt(i)).Status 
                                   If abs(DUT-Ref) > Tol * TOLFACT Then 
                                    FAIL = True 
                                    'Give user the option of keeping or restoring the A/F calibration: 
                                    cCOMPASS.StatusDisplay "Waiting for the user make a decision on the As Left 
results..." 
                                   MessageBox1 = msgbox("One or more of the As Left data points fall outside of 
the allowed tolerance. Click 'Yes' to accept the results, or click 'No' to cancel the adjustment and restore 
the As Found coefficients.",4+48+4096,"Accept Results?")
```

```
If MessageBox1 = 7 Then 'Note: 7 = yes, 6 = no
```
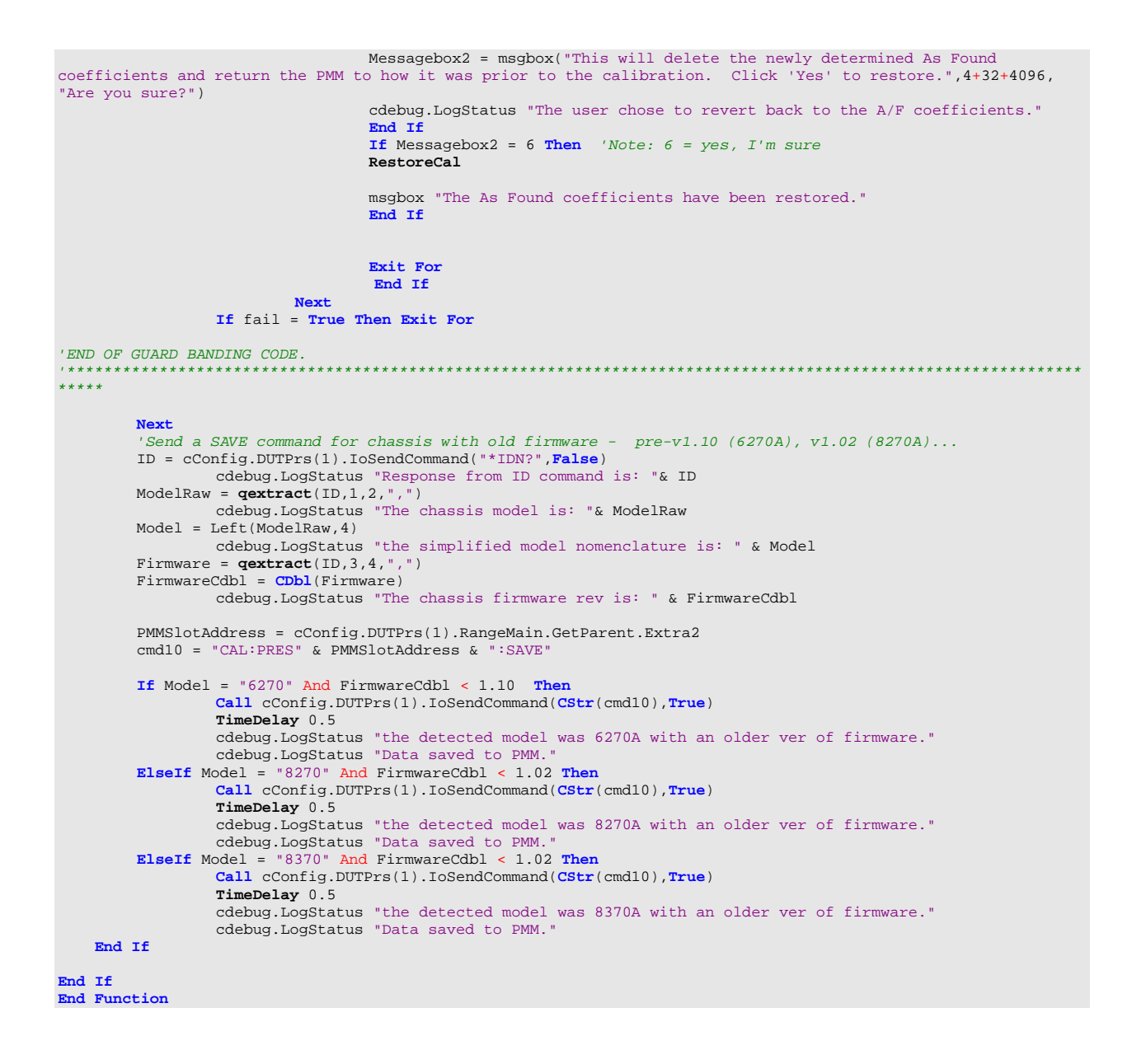

#### **ChassisCal\_Absolute:**

```
'****************************************************************************************************** 
'Used with ChassisCal_Master to calibrate and adjust Absolute mode PMMs. Applicable for 6270A / 8270A / 8370A. 
'Called by the master test macro "ChassisCal_Master". The Absolute mode calibrations do not zero the PMM prior 
'To taking A/F Data. 
 '****************************************************************************************************** 
Function ChassisCal_Absolute(iT, iL, iC, iP, cTest, cConfig) 
Dim DUT_Raw_Data() 
Dim Reference_Data() 
Dim C1_Corrected_Data()
Dim res(4,7) 
CO = 0C1 = 0zOffset = 0'<currentteststep 1010 - record AF coefs.> 
If cCOMPASS.CurrentTestStep = 1010 Then ' Test Definition data files were created for each DUT. 
    cDebug.LogStatus "Starting <step 1010>
           'Ensure the Chassis is in Absolute mode: 
          cConfig.DUTPrs(1).IoSendCommand "SENS:MODE ABS",True 
          DAQ = cCOMPASS.cConfig.SetPrs(1).RangeMain.GetParent.DaqType 
          cdebug.LogStatus "Data Acquisition Type for SetPrs is: " & DAQ 
     If DAQ <> 0 Then 
                    'Vent both the Reference and 6270A. 
                    cCOMPASS.cConfig.SetPrs(1).IoSetOutput 0,0,1 
                    cCOMPASS.cConfig.DUTPrs(1).IoSetOutput 0,0,1 
 cDebug.LogStatus "Sent ioSetOutput 0,0,1 to vent the Ref Device." 
 cDebug.LogStatus "Sent ioSetOutput 0,0,1 to vent the 6270A." 
                   cCOMPASS. StatusDisplay "Venting the pressure...
                    TimeDelay 3 
         ElseIf DAQ = 0 Then 
               'DaqType mode = 0: manual Set device 
 msg = msgbox("Press the VENT button on the 6270A front panel and vent the reference pressure 
device. Press OK when fully vented.",0+64+4096,"Manual Vent") 
               TimeDelay 5 
         End If 
     cDebug.LogStatus "Capture As Found Coeffs..." 
          PMMSlotAddress = cConfig.DUTPrs(1).RangeMain.GetParent.Extra2 
                    cDebug.LogStatus "The PMM slot address is: " & PMMSlotAddress 
          cmd1 = "CAL:PRES" & PMMSlotAddress & ":DATA:VAL1?" 
 cmd2 = "CAL:PRES" & PMMSlotAddress & ":DATA:VAL2?" 
 cmd3 = "CAL:PRES" & PMMSlotAddress & ":ZERO:DATA?" 
          cmd4 = "CAL:PRES" & PMMSlotAddress & ":DATE?" 

'Identify the unit of measure being used for the test and the PMM Type: 
DUTunit = cCOnfig.DUTPrs(1).RangeMain.UnitFinal 
DUTunitText = cCOnfig.DUTPrs(1).RangeMain.UnitFinalText 
ModelTypeID = cConfig.DUTPrs(1).RangeMain.GetParent.Extra3 
          ' Read A/F C0 from PMM; make unit conversions, write to calcoef1: 
          C0raw = cConfig.DUTPrs(1).IoSendCommand(CStr(cmd1), False) 
                    cDebug.LogStatus "the raw C0 string is: " & C0raw 
          C0 = qextract(C0raw,1,2,",") 
If ModelTypeID = 5 Then 'this is a PM500, therefore the C0 is read in units of kPa<br>cdebug.LogStatus "the A/F C0 value in kPa is: " & C0<br>C0cnvt = cCOMPASS.UnitConversion(CDb1(C0),CInt(DUTunit),3,0)
                              cdebug.LogStatus "the A/F C0 value converted to the DUT unit of measure is: " & 
C0cnvt & DUTunitText 
                    Else 
 'PM200 and PM600 always read the C0 in units of psi 
 cDebug.LogStatus "The C0 value before conversion is: " & C0 
                    C0cnvt = cCOMPASS.UnitConversion(CDbl(C0),CInt(DUTunit),9,0) 
                              cdebug.LogStatus "the A/F C0 value converted to the DUT unit of measure is: " & 
C0cnvt & DUTunitText 
                    End If 
          cCOMPASS.DataCollection(1).DUT.CalibrationCoefficient1 = C0cnvt 
         ' Read A/F C1 from DUT; write to calcoef2 
          C1raw = cConfig.DUTPrs(1).IoSendCommand(CStr(cmd2), False) 
          C1 = qextract(C1raw,1,2,",") 
          cCOMPASS.DataCollection(1).DUT.CalibrationCoefficient2 = C1 
                    cDebug.LogStatus "As Found C1 coefficient: " & C1
```

```
' Read A/F zOffset from PMM, write to calcoef3: 
         ' Note: zOffset is displayed on front panel and queried in the same unit of measure as the chassis. 
          zOffset = cConfig.DUTPrs(1).IoSendCommand(CStr(cmd3), False) 
          cCOMPASS.DataCollection(1).DUT.CalibrationCoefficient3 = zOffset 
 cDebug.LogStatus "As Found zOffset is: " & zOffset 
 cDebug.LogStatus "the zOffset value is in units of: " & 
cCOnfig.DUTPrs(1).RangeMain.UnitFinalText 
         ' Read the last saved cal edit date: 
          calDate = cConfig.DUTPrs(1).IoSendCommand(CStr(cmd4), False) 
          cCOMPASS.DataCollection(1).DUT.LastCalDate = calDate 
                   cDebug.LogStatus "As Found last cal date: " & calDate 
        ' Place the 6270A into MEASURE mode to prepare for applying the pressure: 
          cConfig.DUTPrs(1).IoSendCommand "OUTP:MODE MEASURE",True,0 
        TimeDelay 2 
         mode = cCOnfig.DUTPrs(1).IoSendCommand("OUTP:MODE?",False,0) 
 cdebug.LogStatus "Measurement mode: " & mode 
 cdebug.LogStatus "Placed the 6270A into MEASURE mode" 
          cdebug.LogStatus "<End of CurrentTestStep 1010>" 
'<The test definition will now run the first cycle of points> 
'<Continue with pressure cycle 1 (as-found data)> 

'<currenteststep 1150 - pressure cycle 1 is done, run polyfit> 
ElseIf cCOMPASS.CurrentTestStep = 1150 And iC = 1 Then 
cCOMPASS.StatusDisplay "Calculating Adjustment..." 
         cDebug.LogStatus "First Cycle is complete. Starting <step 1150> - run PolyFit" 
     cDebug.LogStatus "#Data files: " & cCOMPASS.DataCollection.Count 
      For i = 1 To cConfig.DUTPrs.Count 
            pressurePoints = cCOMPASS.DataCollection(i).NumberofPressurePoints 
            cDebug.LogStatus "DUT: " & i & " - Pressure Points: " & pressurePoints 
            Redim Reference_Data(pressurePoints-1) 
            Redim DUT_Raw_Data(pressurePoints-1) 
            Redim C1_Corrected_Data(pressurePoints-1) 
             'populate PMM A/F coefficients from memory: 
            C0 = cCOMPASS.DataCollection(i).DUT.CalibrationCoefficient1 
            C1 = cCOMPASS.DataCollection(i).DUT.CalibrationCoefficient2 
            zOffset = cCOMPASS.DataCollection(i).DUT.CalibrationCoefficient3 
                 cDebug.LogStatus "As Found C0 coef: " & C0 
                 cDebug.LogStatus "As Found C1 coef: " & C1 
                  cDebug.LogStatus "As Found zOffset: " & zOffset 
            'Iterate through each pressure point: 
                           cDebug.LogStatus "Calculating DUT_Raw(factory)_Data for each test point..." 
            For j = 1 To pressurePoints 
                 ix = CInt(i)-1 DUTPressure = cCOMPASS.DataCollection(i).DataPointRef(1, 1, 1, CInt(j)).DUTPressure 
                                    Reference_Data(ix) = cCOMPASS.DataCollection(i).DataPointRef(1, 1, 1, 
CInt(j)).RefPressure 
                 'Back out the As Found coefficients from each pressure point to determine the "Factory DUT 
Pressure"... 
                 DUT_Raw_Data(ix)= (DUTPressure-C0-zOffset)/C1 
                   cDebug.LogStatus "DUT_Raw_Data: " & DUT_Raw_Data(ix) 
            Next 
            Call Poly_Fit(Reference_Data, DUT_Raw_Data, res, 1) 
            slope= res(0,1) 
                 cDebug.LogStatus "A/L slope: " & slope 
            If slope = 0 Then 
                new_C1 = 0 Else 
                new_C1 = 1 / slope End If 
                 cDebug.LogStatus "The new A/L C1 coef " & new_C1 
            'Calculate the C1_corrected for each point: 
            For j = 0 To pressurePoints - 1 
                  C1_Corrected_Data(CInt(j)) = DUT_Raw_Data(CInt(j)) * new_C1 
                  'cDebug.LogStatus "A/L Adjust C1_Corrected_Data(" & j & "): " & C1_Corrected_Data(CInt(j)) 
            Next 
            Call Poly_Fit(Reference_Data, C1_Corrected_Data, res, 1) 
           new_C0 = 0 - res(0,0)
```
*'Need to convert the new\_C0 back to kPa if this is a PM500 calibration. If PM200, 600 then convert the new\_C0 back to psi...*  DUTunit = cCOnfig.DUTPrs(1).RangeMain.UnitFinal DUTunitText = cCOnfig.DUTPrs(1).RangeMain.UnitFinalText ModelTypeID = cConfig.DUTPrs(1).RangeMain.GetParent.Extra3 **If** ModelTypeID = 5 **Then** *'this is a PM500, therefore the new\_C0 must go back to units of kPa to be written to chassis.*  cdebug.LogStatus "the Model Type ID is: " & ModelTypeID cdebug.LogStatus "the A/L new\_C0 value is: " & new\_C0 & DUTunitText new\_C0bkcnvt = cCOMPASS.UnitConversion(**CDbl**(new\_C0),3,**CInt**(DUTunit),0) cdebug.LogStatus "the A/L new\_C0 value converted back to kPa is: " & new\_C0bkcnvt **Else** *'PM200 and PM600 always read the C0 in units of psi*  new\_C0bkcnvt = cCOMPASS.UnitConversion(**CDbl**(new\_C0),9,**CInt**(DUTunit),0) cDebug.LogStatus "the A/L new\_C0 value converted to psi is: " & new\_C0bkcnvt **End If**  *'Writing new data to the PMM. Construct the new write commands, then loop through a Do-Loop 'to make sure that the new values were written... 'Repopulate the A/F coefficients:*  C0 = cCOMPASS.DataCollection(i).DUT.CalibrationCoefficient1 C1 = cCOMPASS.DataCollection(i).DUT.CalibrationCoefficient2 zOffset = cCOMPASS.DataCollection(i).DUT.CalibrationCoefficient3 calDate = cCOMPASS.DataCollection(i).DUT.LastCalDate cdebug.LogStatus "the As Found C0 coef is: " & C0 cdebug.LogStatus "the As Found C1 coef is: " & C1 *'Determine new calibration date:*  new\_date = **ChassisCal\_Date**  cDebug.LogStatus "Calibration & Adjustment date: " & new\_date *'Build new write commands:*  PMMSlotAddress = cConfig.DUTPrs(i).RangeMain.GetParent.Extra2 cmd1 = "CAL:PRES" & PMMSlotAddress & ":DATA:VAL1? cmd2 = "CAL:PRES" & PMMSlotAddress & ":DATA:VAL2?" cmd3 = "CAL:PRES" & PMMSlotAddress & ":ZERO:DATA?" cmd4 = "CAL:PRES" & PMMSlotAddress & ":DATE?" cmd5 = "CAL:PRES" & PMMSlotAddress & ":DATA:VAL1 " & new\_C0bkcnvt cmd6 = "CAL:PRES" & PMMSlotAddress & ":DATA:VAL2 " & new\_C1 cmd7 = "CAL:PRES" & PMMSlotAddress & ":ZERO:DATA 0" cmd8 = "CAL:PRES" & PMMSlotAddress & ":DATE " & new\_date cdebug.LogStatus "cmd5 is: " & cmd5 cdebug.LogStatus "cmd6 is: " & cmd6 cdebug.LogStatus "cmd7 is: " & cmd7 cdebug.LogStatus "cmd8 is: " & cmd8 *'Write new coefficients to data file:*  cCOMPASS.DataCollection(i).DUT.CalibrationCoefficient4 = new\_C0 *'Note: CalCoef4 is written in units of the DUT Test Unit (typically psi)*  cCOMPASS.DataCollection(i).DUT.CalibrationCoefficient5 = new\_C1 cCOMPASS.DataCollection(i).DUT.CalDueDate = **CDate**(new\_date) **Do Brasileira de Santa Caractería de Do**  *'Enable the CAL Mode:*  cConfig.DUTPrs(i).IoSendCommand "CAL:MODE 1",**True TimeDelay** 1 mode = cconfig.DUTPrs(i).IoSendCommand ("CAL:MODE?",**False**) cdebug.LogStatus "Cal Mode is: " & mode *'Write the new coefs:*  **Call** cConfig.DUTPrs(i).IoSendCommand(**CStr**(cmd5),**True**) **TimeDelay** 0.5 **Call** cConfig.DUTPrs(i).IoSendCommand(**CStr**(cmd6),**True**) **TimeDelay** 0.5 **Call** cConfig.DUTPrs(i).IoSendCommand(**CStr**(cmd7),**True**) **TimeDelay** 0.5 **Call** cConfig.DUTPrs(i).IoSendCommand(**CStr**(cmd8),**True**) **TimeDelay** 0.5 *'Read back the written coefs:*  WtC0raw = cConfig.DUTPrs(i).IoSendCommand (**CStr**(cmd1),**False**) **TimeDelay** 0.5 WtC1raw = cConfig.DUTPrs(i).IoSendCommand (**CStr**(cmd2),**False**) **TimeDelay** 0.5

cDebug.LogStatus "The new  $A/L$  CO coef in the DUT unit of measure: " & new\_CO

```
 WtZ = cConfig.DUTPrs(1).IoSendCommand (CStr(cmd3),False) 
                                    TimeDelay 0.5 
 cdebug.LogStatus "WtC0raw value is: " & WtC0raw 
 cdebug.LogStatus "WtC1raw value is: " & WtC1raw 
                                             cdebug.LogStatus "Wtz value is: " & Wtz 
                                    'Remove the leading coef identifier to attain only the value... 
                                    WtC0 = qextract(WtC0raw,1,2,",") 
                                    WtC1 = qextract(WtC1raw,1,2,",") 
                                             cDebug.LogStatus "WtC0 value is: " & WtC0 
                                             cDebug.LogStatus "WtC1 value is: " & WtC1 
                                             cDebug.LogStatus "WtZ value is: " & WtZ 
                                    'Check if the A/L is different from the A/F (it should be): 
 C0Diff = C0 - WtC0 
 C1Diff = C1 - WtC1 
                                    ZoffDiff = zOffset - WtZ 
                                             cDebug.LogStatus "C0 Difference: " & C0Diff 
                                             cDebug.LogStatus "C1 Difference: " & C1Diff 
                                             cDebug.LogStatus "Zoff Difference: " & ZoffDiff 
                                    If cCOMPASS.SystemAbort Then Exit Function 
                                    If C0Diff <> 0 And C1Diff <> 0 Then Exit Do 
                                    cdebug.LogStatus "End of Loop." 
                           cCOMPASS.StatusDisplay "Writing new coefficients..." 
                           Loop 
      Next 
      Set obj = Nothing 
      cdebug.LogStatus "Finished with CurrentTestStep 1150" 
'<currentteststep 2000 - test is complete, AL data has been collected. Save the coefs> 
ElseIf cCOMPASS.CurrentTestStep = 2000 Then 
cDebug.LogStatus "Test complete. CurrentTestStep 2000. Get final zOffset" 
        'Confirm the final zOffset is zero: 
         PMMSlotAddress = cConfig.DUTPrs(1).RangeMain.GetParent.Extra2 
         cmd9 = "CAL:PRES" & PMMSlotAddress & ":ZERO:DATA?" 
         zOffset = cConfig.DUTPrs(1).IoSendCommand(CStr(cmd9), False) 
         cDebug.LogStatus "Verification of A/L zOffset: " & zOffset 
     ' Write the final zOffset value to the data file: 
     cCOMPASS.DataCollection(1).DUT.CalibrationCoefficient6 = zOffset 

'**************************************************************************************************************
***** 
'This block of code is used to check the fit of the As Left corrections. The key variable is named "TOLFACT". 
'If TOLFACT = 1 then the As Left data must fit inside the 1 year tolerance specification. If set to <1 then 
'this acts as a form of guardbanding. 
TOLFACT = .70 '70% gaurdband. User definable. 
Dim MessageBox1 
Dim MessageBox2 
                  For i = 1 To cCOMPASS.DataCollection(1).NumberofPressurePoints 
                           For j = 1 To cConfig.DUTPrs.Count 
                                Ref = cCOMPASS.DataCollection(j).DataPointRef(1,1,2,CInt(i)).RefPressure 
                                DUT = cCOMPASS.DataCollection(j).DataPointRef(1,1,2,CInt(i)).DUTPressure 
                                Tol = cCOMPASS.DataCollection(j).DataPointRef(1,1,2,CInt(i)).Tolerance 
                                     ST = cCOMPASS.DataCollection(j).DataPointRef(1,1,2,CInt(i)).Status 
                                   If abs(DUT-Ref) > Tol * TOLFACT Then 
                                    FAIL = True 
                                    'Give user the option of keeping or restoring the A/F calibration: 
                                   cCOMPASS.StatusDisplay "Waiting for the user make a decision on the As Left 
results..." 
                                   MessageBox1 = msgbox("One or more of the As Left data points fall outside of 
the allowed tolerance. Click 'Yes' to accept the results, or click 'No' to cancel the adjustment and restore 
the As Found coefficients.",4+48+4096,"Accept Results?") 
                                   If MessageBox1 = 7 Then 'Note: 7 = yes, 6 = no 
                                   Messagebox2 = msgbox("This will delete the newly determined As Found 
coefficients and return the PMM to how it was prior to the calibration. Click 'Yes' to restore.",4+32+4096, 
"Are you sure?") 
                                   cdebug.LogStatus "The user chose to revert back to the A/F coefficients." 
                                    End If 
                                  If Messagebox2 = 6 Then 'Note: 6 = yes, I'm sure 
                                   RestoreCal 
                                   msgbox "The As Found coefficients have been restored." 
                                   End If
```

```
 Exit For 
                                       End If 
                             Next 
                    If fail = True Then Exit For 
'END OF GUARD BANDING CODE. 
                              '**************************************************************************************************************
***** 
         Next 
          'Send a SAVE command for chassis with old firmware - pre-v1.10 (6270A), v1.02 (8270A)... 
          ID = cConfig.DUTPrs(1).IoSendCommand("*IDN?",False) 
                   cdebug.LogStatus "Response from ID command is: "& ID 
          ModelRaw = qextract(ID,1,2,",") 
                   cdebug.LogStatus "The chassis model is: "& ModelRaw 
         Model = Left(ModelRaw, 4) cdebug.LogStatus "the simplified model nomenclature is: " & Model 
          Firmware = qextract(ID,3,4,",") 
          FirmwareCdbl = CDbl(Firmware) 
                    cdebug.LogStatus "The chassis firmware rev is: " & FirmwareCdbl 
         PMMSlotAddress = cConfig.DUTPrs(1).RangeMain.GetParent.Extra2<br>cmd10 = "CAL:PRES" & PMMSlotAddress & ":SAVE"
         cmd10 = "CAL:PRES" & PMMSlotAddress &If Model = "6270" And FirmwareCdbl < 1.10 Then 
                    Call cConfig.DUTPrs(1).IoSendCommand(CStr(cmd10),True) 
                    TimeDelay 0.5 
                    cdebug.LogStatus "the detected model was 6270A with an older ver of firmware." 
                   cdebug.LogStatus "Data saved to PMM.
         ElseIf Model = "8270" And FirmwareCdbl < 1.02 Then 
                    Call cConfig.DUTPrs(1).IoSendCommand(CStr(cmd10),True) 
                    TimeDelay 0.5 
                    cdebug.LogStatus "the detected model was 8270A with an older ver of firmware." 
                   cdebug.LogStatus "Data saved to PMM.'
         ElseIf Model = "8370" And FirmwareCdbl < 1.02 Then 
                    Call cConfig.DUTPrs(1).IoSendCommand(CStr(cmd10),True) 
                    TimeDelay 0.5 
                    cdebug.LogStatus "the detected model was 8370A with an older ver of firmware." 
                    cdebug.LogStatus "Data saved to PMM." 
     End If 

End If 
End Function
```